#### **BAB IV**

#### **HASIL PENELITIAN DAN PEMBAHASAN**

#### **4.1. Hasil Penelitian**

Hasil dari perancangan aplikasi *androit mobile* untuk Penjadwalan perbaikan kerusakan perangkat lab komputer iib darmajaya diimplementasikan dalam sebuah Aplikasi *Android mobile*. Berikut adalah hasil dari peracangan aplikasi yang telah dibuat sebelumnya

#### **4.1.1 Hasil Dari Peracangan Aplikasi User Admin**

### **4.1.1.1 Tampilan** *login Admin*

Halaman *login admin* saat mengakses halaman admin maka akan menampilkan from login sebagai autentikasi hasil implementasinya Dapat dilihat pada gambar 4.2 berikut ini :

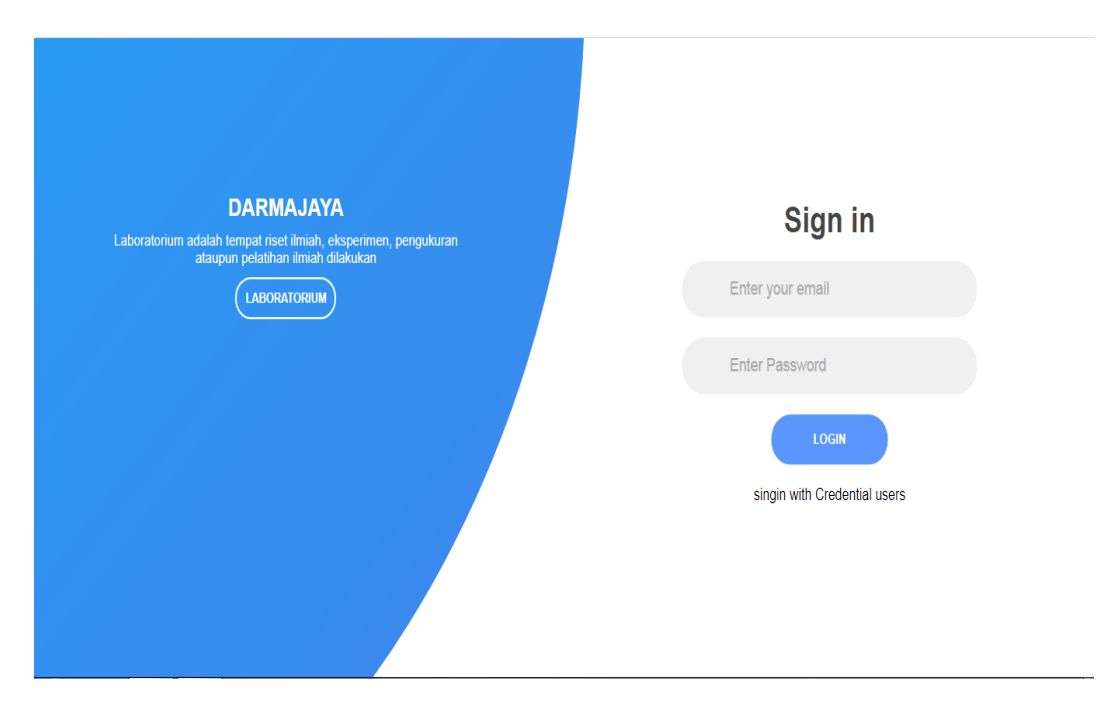

**Gambar 4.2** Tampilan *Login Admin*

## **4.1.1.2 Tampilan** *Interface* **Menu Utama** *Admin*

Berikut ini adalah tampilan *interface* menu utama *admin* setelah diimplementasi. Dapat dilihat pada gambar 4.3 berikut ini :

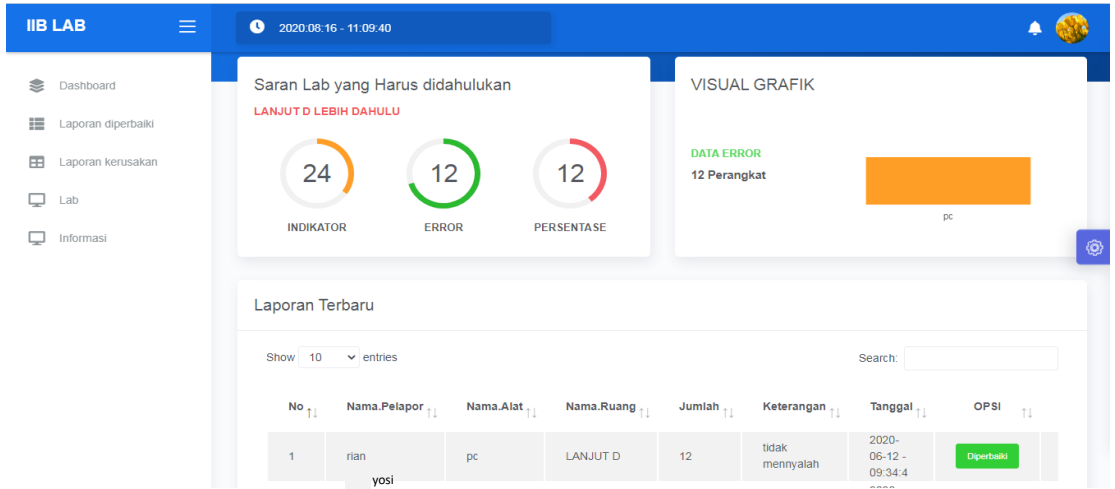

**Gambar 4.3** Tampilan *Interface* Menu *Utama Admin*

### **4.1.1.3 Tampilan** *Interface Profile Admin*

Berikut ini adalah tampilan *interface* Tambah *user* setelah diimplementasikan. Dapat dilihat pada gambar 4.4 berikut ini :

| <b>IIB LAB</b><br>$\equiv$                                          | $2020:08:16 - 11:12:47$                                                                                 |                                                  |                                                  |                                                                          |                                                     |
|---------------------------------------------------------------------|----------------------------------------------------------------------------------------------------|--------------------------------------------------|--------------------------------------------------|--------------------------------------------------------------------------|-----------------------------------------------------|
| €<br>Dashboard<br>疆<br>Laporan diperbaiki<br>田<br>Laporan kerusakan | Acount admin                                                                                            |                                                  |                                                  |                                                                          | <b>Tambah Ruang Lab</b>                             |
| Q<br>Lab<br>Informasi                                               | Show 10<br>$\vee$ entries<br>$No_{\uparrow\downarrow}$<br>Username $\mathcal{L}$<br>rin<br>$\mathbf{1}$ | <b>Last Name</b><br>Jurusan $\mathcal{L}$<br>aja | Email<br>$\uparrow \downarrow$<br>rian@gmail.com | Search:<br><b>FOTO</b><br>Password $\frac{1}{\sqrt{2}}$<br>- TU<br>12345 | OPSI $\uparrow \downarrow$<br>$\circledS$<br>update |
|                                                                     | <b>No</b><br>Nama<br>Showing 1 to 1 of 1 entries                                                        | Ruang<br>Lokasi                                  | Foto                                             | <b>OPSI</b><br>Previous                                                  | <b>Next</b>                                         |
|                                                                     |                                                                                                    |                                                  |                                                  |                                                                          |                                                     |

**Gambar 4.4** Tampilan *Interface Profile Admin*

### **4.1.1.4 Tampilan** *Interface Edit Account Admin*

Berikut ini adalah tampilan *interface edit account admin* setelah diimplamentasikan. Dapat dilihat pada gambar 4.6 berikut ini :

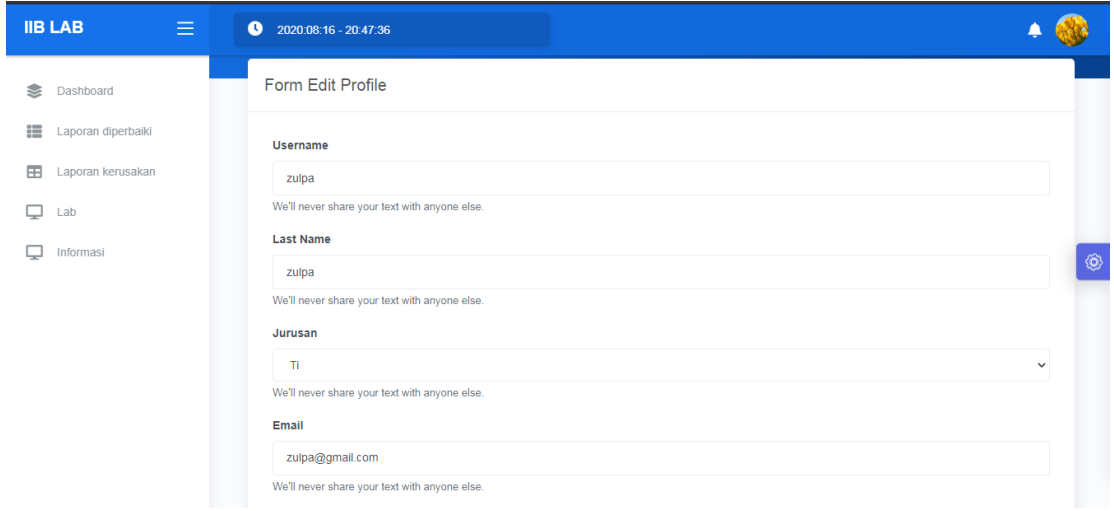

**Gambar 4.5** Tampilan *Interface Edit Acount Admin*

## **4.1.1.5 Tampilan** *Interface* **Data** *Acount User*

Berikut ini adalah tampilan *Interface data acount user* setelah diimplementasikan. Dapat dilihat pada gambar 4.7 berikut ini:

| <b>IIB LAB</b><br>$\equiv$ | $\bullet$                 | 2020:08:16 - 20:43:54  |               |                      |                   |                        |                                        |                    |
|----------------------------|---------------------------|------------------------|---------------|----------------------|-------------------|------------------------|----------------------------------------|--------------------|
| ≋<br>Dashboard             | Acount user               |                        |               |                      |                   |                        |                                        | Tambah Acount user |
| 這<br>Laporan diperbaiki    | Show 10                   | $\vee$ entries         |               |                      |                   |                        | Search:                                |                    |
| 田<br>Laporan kerusakan     |                           |                        |               |                      |                   |                        |                                        |                    |
| Lab<br>Q                   | $No_{\uparrow\downarrow}$ | Username <sub>11</sub> | Last Name     | Jurusan $\mathbb{R}$ | Email<br>îI.      | Password $\mathcal{L}$ | <b>FOTO</b><br>$^{\uparrow\downarrow}$ | OPSI $\mathbb{R}$  |
| Informasi<br>◡             | $\overline{1}$            | yosi                   | anus          | informatika          | yosi@gmail.com    | 123456                 |                                        | update<br>۱        |
|                            | $\overline{2}$            | wayan                  | rida arista   | TI.                  | wayan@gmail.com   | 123456                 |                                        | update             |
|                            | 3                         | apin                   | apin          | Ti.                  | apin@gmail.com    | 123456                 | <b>SERVICE</b>                         | update             |
|                            | 4                         | yolan                  | pratama       | ak                   | yolan@gmail.com   | 123456                 |                                        | update             |
|                            | $\sqrt{5}$                | brigita                | gilangkinanti | ma                   | brigita@gmail.com | 123456                 |                                        | update             |
|                            | 6                         | lucia                  | lucia         | ma                   | lucia@gmail.com   | 123456                 |                                        | update             |

**Gambar 4.6** Tampilan *Interface Data Acount User*

## **4.1.1.6 Tampilan** *Interface input* **Data** *Acount User*

Berikut ini adalah tampilan *interface input data acount user* setelah diimplementasikan. Dapat dilihat pada gambar 4.7 berikut ini:

| <b>IIB LAB</b><br>$\equiv$     | $\overline{\phantom{a}}$<br>Tambah user |         |               |                      |                   | $\times$  |                   | ▲                  |   |
|--------------------------------|-----------------------------------------|---------|---------------|----------------------|-------------------|-----------|-------------------|--------------------|---|
| Dashboard<br>衾                 | Nama<br>nama                            |         |               | Nama Panjang<br>nama |                   |           |                   | Tambah Acount user |   |
| 這<br>Laporan diperbaiki        | Email                                   |         |               | password             |                   |           |                   |                    |   |
| Laporan kerusakan<br><b>EB</b> | Nama Panjang                            |         |               | password             |                   |           |                   |                    |   |
| ▭<br>Lab                       | jurusan<br>Choose                       |         |               |                      |                   | ÷         | <b>FOTO</b><br>11 | OPSI 1             |   |
| Informasi<br>▭                 |                                         |         |               |                      |                   |           |                   | update             | © |
|                                |                                         |         |               |                      | CLOSE             | SAVE DATA |                   | update             |   |
|                                | $\overline{\mathbf{3}}$                 | apin    | apin          | $\mathbf{T}$         | apin@gmail.com    | 123456    |                   | update             |   |
|                                | $\overline{4}$                          | yolan   | pratama       | ak                   | yolan@gmail.com   | 123456    |                   | update             |   |
|                                | 5 <sub>5</sub>                          | brigita | gilangkinanti | ma                   | brigita@gmail.com | 123456    |                   | update             |   |
|                                | 6                                       | lucia   | lucia         | ma                   | lucia@gmail.com   | 123456    |                   | update             |   |

**Gambar 4.7** Tampilan *Interface input Data Acount User*

## **4.1.1.7 Tampilan** *Interface Nontifikasi*

Berikut ini adalah tampilan *interface nontifikasi data* laporan masuk setelah diimplementasikan. Dapat dilihat pada gambar 4.8 berikut ini:

| <b>IIB LAB</b><br>$\equiv$                                                         | $\bullet$<br>2020:08:16 - 11:08:56                                                                                                    |                                                                                                    |
|------------------------------------------------------------------------------------|----------------------------------------------------------------------------------------------------|----------------------------------------------------------------------------------------------------|
| Dashboard<br>這<br>Laporan diperbaiki<br>中<br>Laporan kerusakan<br>Lab<br>Informasi | <b>Dashboard</b><br><b>VISUAL GRAFIK</b><br>Saran Lab yang Harus didahulukan<br><b>LANJUTA LEBIH DAHULU</b><br><b>DATA ERROR</b><br><b>ERROR</b><br><b>PERSENTASE</b><br><b>INDIKATOR</b><br>Perangkat | 5 new notification<br>lanjutD<br>i ga<br>2020-06-12 - 09:34:4<br>lanjutB<br>$\bullet$<br>2020-06-08 - 11:20:0<br>lanjutB<br>$\mathbf{P}$<br>2020-06-08 - 11:19:3<br>$\circledS$<br>lanjutC<br>$2+$<br>2020-05-10 - 04:09:5<br>See all notifications<br>$\rightarrow$ |
|                                                                                    | Laporan Terbaru<br>Show 10<br>$\vee$ entries<br>$\mathbf{A}$<br>Manuel Portugale<br>Alexandr Albert<br><b>Manuel Program</b><br><b>The complete for</b><br>$16 - 6 = 0 = 0 = 0 = 0$                    | Search:<br>ones.<br><b>ABAL</b><br>7. <b>.</b>                                                                                                    |

**Gambar 4.8** Tampilan *Interface Nontifikasi* laporan masuk

## **4.1.1.8 Tampilan** *Interface* **Laporan Terbaru**

Berikut ini adalah tampilan *interface data* laporan masuk terbaru yang telah di lihat oleh admin setelah diimplementasikan. Dapat dilihat pada gambar 4.9 berikut ini:

| ÷          | $2020:08:17 - 00:12:53$ |                                       |                                    |                   |                          |                                    |                |                       |         |                                     |             |   |
|------------|-------------------------|---------------------------------------|------------------------------------|-------------------|--------------------------|------------------------------------|----------------|-----------------------|---------|-------------------------------------|-------------|---|
| €          | Laporan Terbaru         |                                       |                                    |                   |                          |                                    |                |                       |         |                                     |             |   |
| 這          |                         | Show 10 $\vee$ entries                |                                    |                   |                          |                                    |                |                       | Search: |                                     |             |   |
| $\boxplus$ | 'elapor $_\uparrow$     | Nama.<br>Alat $_{\uparrow\downarrow}$ | Nama.Ruang $_{\uparrow\downarrow}$ | Jumlah $\uparrow$ | Keterangan <sub>11</sub> | Tanggal <sub>1</sub>               | OPSI $\bigcup$ | <b>OPSI</b>           | ŤI.     | <b>OPSI</b><br>$\uparrow\downarrow$ | <b>OPSI</b> |   |
| Q<br>Q     |                         | pc                                    | <b>LANJUT D</b>                    | $\overline{2}$    | tidak<br>mennyalah       | $2020 -$<br>$06-12 -$<br>09:34:4   | Diperbaiki     | <b>Tindak Lanjuti</b> |         | update                              | delete      | H |
|            |                         | ac                                    | <b>LANJUT B</b>                    | $\mathbf{1}$      | tidak dingin             | $2020 -$<br>$06 - 08 -$<br>11:20:0 | Diperbaiki     | <b>Tindak Lanjuti</b> |         | update                              | delete      |   |
|            |                         | proyektor                             | <b>LANJUT B</b>                    | $\mathbf{1}$      | buram                    | $2020 -$<br>$06 - 08 -$<br>11:19:3 | Diperbaiki     | <b>Tindak Lanjuti</b> |         | update                              | delete      |   |
|            |                         | pc                                    | <b>LANJUT C</b>                    | $\mathbf{1}$      | <b>Blue screen</b>       | $2020 -$<br>$05-10 -$<br>04:09:5   | Diperbaiki     | <b>Tindak Lanjuti</b> |         | update                              | delete      |   |
|            |                         | lampu                                 | <b>LANJUTA</b>                     | $\overline{1}$    | tidak hidup              | $2020 -$<br>$05-10 -$<br>04:08:2   | Diperbaiki     | <b>Tindak Lanjuti</b> |         | update                              | delete      |   |
|            |                         |                                       |                                    |                   |                          |                                    |                |                       |         |                                     |             |   |

**Gambar 4.9** Tampilan *Interface* Laporan Terbaru

#### **4.1.1.9 Tampilan** *Interface* **Laporan Berhasil Diperbaiki laboran**

Berikut ini adalah tampilan Interface *data* laporan yang berhasil di perbaiki oleh laboran setelah diimplementasikan. Dapat dilihat pada gambar 4.9 berikut ini:

| ÷<br>$\bullet$ | 2020:08:16 - 20:50:59  |                                                |                                             |                 |                              |                      |                               |                   |                      |                                        |
|----------------|------------------------|------------------------------------------------|---------------------------------------------|-----------------|------------------------------|----------------------|-------------------------------|-------------------|----------------------|----------------------------------------|
| €              | Laporan Diperbaiki     |                                                |                                             |                 |                              |                      |                               |                   | Cetak Excel <b>⊖</b> | Cari Ruang Lab                         |
| 這              | Show 10 $\vee$ entries |                                                |                                             |                 |                              |                      |                               | Search:           |                      |                                        |
| 田              |                        |                                                |                                             |                 |                              |                      |                               |                   |                      |                                        |
| Q              | No $\uparrow$          | Nama.<br>Pelapor<br>$\mathcal{L}_{\text{max}}$ | Nama.<br>Alat<br>$\mathcal{L}_{\text{max}}$ | Nama.Ruang      | Jumlah $\uparrow$            | Keterangan $\bigcup$ | Tanggal                       | <b>OPSI</b><br>n. | <b>OPSI</b><br>1L    | 1L                                     |
| Q              | $\mathbf{1}$           | <b>Piney</b><br>yolan                          | pc                                          | <b>LANJUT D</b> | $\sim$ $-$<br>$\overline{2}$ | tidak<br>mennyalah   | 2020-06-<br>$12 -$<br>09:34:4 | update            | delete               |                                        |
|                | $\overline{2}$         | rian<br>apin                                   | ac                                          | <b>LANJUT B</b> | 1                            | tidak dingin         | 2020-06-<br>$08 -$<br>11:20:0 | update            | delete               |                                        |
|                | $\overline{3}$         | rian                                           | proyektor                                   | <b>LANJUT B</b> | $\mathbf{1}$                 | buram                | 2020-06-<br>$08 -$<br>11:19:3 | update            | delete               |                                        |
|                | $\overline{4}$         | wayan<br>rian<br>arif                          | pc                                          | <b>LANJUT C</b> | $\mathbf{1}$                 | <b>Blue screen</b>   | 2020-05-<br>$10 -$<br>04:09:5 | update            | delete               |                                        |
|                | $\overline{5}$         | rian                                           | lampu                                       | <b>LANJUTA</b>  | 1                            | tidak hidup          | 2020-05-<br>$10 -$<br>04:08:2 | update            | delete               |                                        |
|                |                        | virna                                          |                                             |                 |                              |                      |                               |                   |                      |                                        |
|                | <b>No</b><br>i         | Nama.Pelapor                                   | Nama.Alat                                   | Nama.Ruang      | Jumlah                       | Keterangan           | Tanggal                       | <b>OPSI</b>       | <b>OPSI</b>          | 6:51 AM<br>▲   ※   ※   40<br>8/16/2020 |

**Gambar 4.10** Tampilan *Interface* Laporan berhasil di perbaiki laboran

#### **4.1.1.10 Tampilan** *Interface* **Cetak Laporan Berhasil Diperbaiki laboran**

Berikut ini adalah tampilan Interface cetak *data* laporan yang berhasil di perbaiki oleh laboran setelah diimplementasikan. Dapat dilihat pada gambar 4.10 berikut ini:

|           |                         | $2020:08:16 - 20:50:59$ |              |            |                |                             |                                    |                      |                   |    |
|-----------|-------------------------|-------------------------|--------------|------------|----------------|-----------------------------|------------------------------------|----------------------|-------------------|----|
|           |                         |                         | Filter Waktu |            |                | $\times$                    |                                    |                      |                   |    |
| $\approx$ |                         | Laporan Diperbaiki      | Waktu Awal   |            | Waktu Ahir     |                             |                                    | Cetak Excel <b>B</b> | Cari Ruang Lab    |    |
| 這         |                         | Show 10 $\vee$ entries  | 08/16/2020   | $\Box$     | 08/16/2020     | $\Box$                      |                                    | Search:              |                   |    |
| EB        |                         |                         |              |            |                | <b>FILTER DATA</b><br>CLOSE |                                    |                      |                   |    |
| ₽         | No <sub>1</sub>         | Nama.Pelapor 11         | Na:          |            |                |                             | Tanggal<br>11                      | <b>OPSI</b><br>11    | <b>OPSI</b><br>11 |    |
| $\Box$    | $\mathbf{1}$            | yolan                   | pc.          | LANJUT D   | $\overline{2}$ | tidak<br>mennyalah          | 2020-06-<br>$12 -$<br>09:34:4      | update               | delete            | Ô, |
|           | $\overline{2}$          | apin                    | ac           | LANJUT B   | $\mathbf{1}$   | tidak dingin                | 2020-06-<br>$08 -$<br>11:20:0      | update               | delete            |    |
|           | $\overline{\mathbf{3}}$ | wayan                   | proyektor    | LANJUT B   | $\overline{1}$ | buram                       | $2020 - 06 -$<br>$08 -$<br>11:19:3 | update               | delete            |    |
|           | $\overline{A}$          | arif                    | pc           | LANJUT C   | $\overline{1}$ | Blue screen                 | $2020 - 05 -$<br>$10 -$<br>04:09:5 | update               | delete            |    |
|           | $5\overline{5}$         | virna                   | lampu        | LANJUT A   | $-1$           | tidak hidup                 | 2020-05-<br>$10 -$<br>04:08:2      | update               | delete            |    |
|           | No.                     | Nama Pelanor            | Nama Alat    | Nama Ruang | Jumlah         | Keterangan                  | Tanggal                            | OPSI                 | OPSI              |    |

**Gambar 4.11** Cetak Laporan Berhasil Diperbaiki laboran

## **4.1.1.11 Tampilan** *Interface* **Hasil** *Filter* **Laporan Berhasil Diperbaiki laboran**

Berikut ini adalah tampilan Interface hasil filter cetak *data* laporan yang berhasil di perbaiki oleh laboran setelah diimplementasikan. Dapat dilihat pada gambar 4.11 berikut ini:

| Excel          | <b>CSV</b>                  |           |                 |                |                                |                                 |                           | Search:                 |  |  |
|----------------|-----------------------------|-----------|-----------------|----------------|--------------------------------|---------------------------------|---------------------------|-------------------------|--|--|
| No             | Nama.Pelapor                | Nama.Alat | Nama.Ruang      | Jumlah         | <b>Tingkat.Keparahan</b><br>ΤU | <b>Deskripsi</b><br>$T_{\perp}$ | 1l<br>Keterangan          | TJ.<br><b>Tanggal</b>   |  |  |
|                | yolan                       | pc        | LANJUT D        | $\overline{2}$ | Menengah                       | tidak mennyalah                 | <b>DIPERBAIKI LABORAN</b> | 2020-06-12 - 09:34:4    |  |  |
| $\overline{2}$ | apin                        | ac        | <b>LANJUT B</b> | 1              | Sedang                         | tidak dingin                    | <b>DIPERBAIKI LABORAN</b> | 2020-06-08 - 11:20:0    |  |  |
| 3              | wayan                       | proyektor | LANJUT B        | $\mathbf{1}$   | Sedang                         | buram                           | <b>DIPERBAIKI LABORAN</b> | 2020-06-08 - 11:19:3    |  |  |
| 4              | arif                        | pc        | LANJUT C        | $\mathbf{1}$   | Sedang                         | Blue screen                     | <b>DIPERBAIKI LABORAN</b> | 2020-05-10 - 04:09:5    |  |  |
| 5              | virna                       | lampu     | LANJUT A        | $\mathbf{1}$   | Sedang                         | tidak hidup                     | <b>DIPERBAIKI LABORAN</b> | 2020-05-10 - 04:08:2    |  |  |
|                | Showing 1 to 5 of 5 entries |           |                 |                |                                |                                 |                           | <b>Next</b><br>Previous |  |  |

**Gambar 4.12** *Interface* Hasil *Filter* Laporan Berhasil Diperbaiki laboran

#### **4.1.1.12 Tampilan** *Interface* **Laporan Tidak Berhasil Diperbaiki laboran**

Berikut ini adalah tampilan *interface data* laporan yang tidak berhasil di perbaiki oleh laboran setelah diimplementasikan. Dapat dilihat pada gambar 4.11 berikut ini:

| ÷      | $\bullet$         | 2020:08:16 - 20:55:25     |                                                     |                          |                   |                       |                                    |             |         |                          |                       |                |            |
|--------|-------------------|---------------------------|-----------------------------------------------------|--------------------------|-------------------|-----------------------|------------------------------------|-------------|---------|--------------------------|-----------------------|----------------|------------|
| ≋      | Laporan Kerusakan |                           |                                                     |                          |                   |                       |                                    |             |         | Cetak Excel <sup>1</sup> |                       | Cari Ruang Lab |            |
| 這<br>田 |                   | Show 10 $\vee$ entries    |                                                     |                          |                   |                       |                                    |             | Search: |                          |                       |                |            |
| Q      | No <sub>†</sub>   | Nama.Pelapor <sub>1</sub> | Nama.<br>Alat<br>$\mathcal{L}_{\uparrow\downarrow}$ | Nama.Ruang $\frac{1}{1}$ | Jumlah $\uparrow$ | Keterangan $\uparrow$ | Tanggal <sub>1</sub>               | <b>OPSI</b> | ŤJ.     | <b>OPSI</b>              | $\uparrow \downarrow$ | <b>OPSI</b>    | $\uparrow$ |
| Q      | $\overline{1}$    | wisnu                     | pc                                                  | lanjutE                  | $\,1\,$           | tidak<br>mennyalah    | $2020 -$<br>$06-12 -$<br>09:34:4   | Tangani     |         | update                   |                       | delete         | H          |
|        | $\overline{2}$    | maria                     | ac                                                  | lanjutC                  | 1                 | tidak dingin          | $2020 -$<br>$06 - 08 -$<br>11:20:0 | Tangani     |         | update                   |                       | delete         |            |
|        | $\overline{3}$    | virna                     | proyektor                                           | lanjutB                  | 1                 | buram                 | $2020 -$<br>$06 - 08 -$<br>11:19:3 | Tangani     |         | update                   |                       | delete         |            |
|        | $\overline{4}$    | arif<br>$\sim$            | pc                                                  | lanjutC                  | 1                 | <b>Blue screen</b>    | $2020 -$<br>$05-10 -$<br>04:09:5   | Tangani     |         | update                   |                       | delete         |            |
|        | $\overline{5}$    | wayan                     | lampu                                               | lanjutA                  | $\mathbf{1}$      | tidak hidup           | $2020 -$<br>$05-10 -$<br>04:08:2   | Tangani     |         | update                   |                       | delete         |            |

**Gambar 4.13** *Interface* Laporan Tidak Berhasil Diperbaiki laboran

## **4.1.1.13 Tampilan** *Interface* **Hasil** *Filter* **Laporan Tidak Berhasil Diperbaiki laboran**

Berikut ini adalah tampilan *interface* hasil filter cetak *data* laporan yang tidak berhasil di perbaiki oleh laboran setelah diimplementasikan. Dapat dilihat pada gambar 4.11 berikut ini:

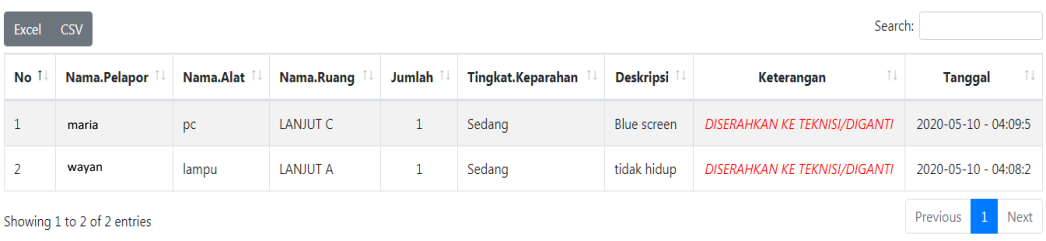

**Gambar 4.14** *Interface* Hasil *Filter* Laporan Tidak Berhasil Diperbaiki laboran

#### **4.1.1.14 Tampilan** *Interface* **Data Ruangan Laboratorium**

Berikut ini adalah tampilan *interface* data ruangan laboratorium setelah diimplementasikan. Dapat dilihat pada gambar 4.15 berikut ini:

| <b>IIB LAB</b><br>$\equiv$ | $\bullet$<br>2020:08:16 - 20:48:34 |                 |                  |                                 |                               |                 |                         |             |
|----------------------------|------------------------------------|-----------------|------------------|---------------------------------|-------------------------------|-----------------|-------------------------|-------------|
| ≋<br>Dashboard             | Data Lab                           |                 |                  |                                 |                               |                 | <b>Tambah Ruang Lab</b> |             |
| 這<br>Laporan diperbaiki    | Show 10                            | $\vee$ entries  |                  |                                 |                               | Search:         |                         |             |
| 田<br>Laporan kerusakan     |                                    |                 |                  |                                 |                               |                 |                         |             |
| ⋼<br>Lab                   | No $\uparrow$                      | Nama<br>nL.     | Ruang $\uparrow$ | Lokasi<br>$\uparrow \downarrow$ | Foto<br>$\uparrow \downarrow$ | OPSI $\uparrow$ | OPSI $\uparrow$         |             |
| Informasi<br>٢             | $\mathbf{1}$                       | lanjut          | $\mathsf A$      | Lab lanjut A.G.4                | $\mathbb{R}^3$                | update          | delete                  | $\circledS$ |
|                            | $\overline{2}$                     | lanjut          | $\,$ B           | Lab lanjut B.G.4                | $\frac{1}{2}$                 | update          | delete                  |             |
|                            | $\mathbf{3}$                       | lanjut          | $\mathbf C$      | Lab lanjut C.G.4                | $\frac{1}{2}$                 | update          | delete                  |             |
|                            | 4                                  | lanjut          | D                | Lab lanjut D.G.4                | <b>SEC</b>                    | update          | delete                  |             |
|                            | $\overline{5}$                     | jarkom          | G.3              | Lab Jarkom G.3                  | $\mathbb{R}$                  | update          | delete                  |             |
|                            | 6                                  | manual akutansi | G.3              | Lab KOM.Akt G.3                 | <b>Se</b>                     | update          | delete                  |             |

**Gambar 4.15** *Interface Data* Rungan *Laboratorium*

#### **4.1.1.15 Tampilan** *Interface* **Tambah Data Ruangan Laboratorium**

Berikut ini adalah tampilan *interface* tambah data ruangan laboratorium setelah diimplementasikan. Dapat dilihat pada gambar 4.16 berikut ini:

| <b>IIB LAB</b><br>Ξ                                                                                    | e<br>Tambah Lab                    |                 |             |                  | $\times$                                                                                                    |                      | ۸                                    |   |
|----------------------------------------------------------------------------------------------------|------------------------------------|-----------------|-------------|------------------|----------------------------------------------------------------------------------------------------|----------------------|--------------------------------------|---|
| Dashboard<br>€<br>僵<br>Laporan diperbaiki<br>田<br>Laporan kerusakan<br>$\Box$<br>Lab<br>▭<br>Informasi | Nama<br>Choose<br>Lokasi<br>Choose |                 | $\div$      | Ruang<br>Choose  | ÷<br>$\div$<br>SAVE DATA<br><b>CLOSE</b>                                                                            | DPSI<br>$11$<br>ate. | Tambah Ruang Lab<br>OPSI 1<br>delete | © |
|                                                                                                    | $\overline{2}$                     | lanjut          | B           | Lab lanjut B.G.4 | 图                                                                                                    | update               | delete                               |   |
|                                                                                                    | $\overline{\mathbf{3}}$            | lanjut          | $\mathbb C$ | Lab lanjut C.G.4 | $\mathbb{R}$ and                                                                                                    | update               | delete                               |   |
|                                                                                                    | $\overline{4}$                     | lanjut          | $\mathsf D$ | Lab lanjut D.G.4 | $\frac{1}{2}$                                                                                                    | update               | delete                               |   |
|                                                                                                    | 5 <sup>5</sup>                     | jarkom          | G.3         | Lab Jarkom G.3   | <u> 1971 - 1982 - 1983 - 1984 - 1985 - 1986 - 1986 - 1986 - 1986 - 1986 - 1986 - 1986 - 1986 - 1986 - 1986 - 19</u> | update               | delete                               |   |
|                                                                                                    | $6\overline{6}$                    | manual akutansi | G.3         | Lab KOM.Akt G.3  | 전기                                                                                                    | update               | delete                               |   |

**Gambar 4.16** *Interface* Tambah *Data* Rungan *Laboratorium*

#### **4.1.1.16 Tampilan** *Interface* **informasi pengumuman**

Berikut ini adalah tampilan *Interface* informasi pengumuman laboratorium setelah diimplementasikan. Dapat dilihat pada gambar 4.17 berikut ini:

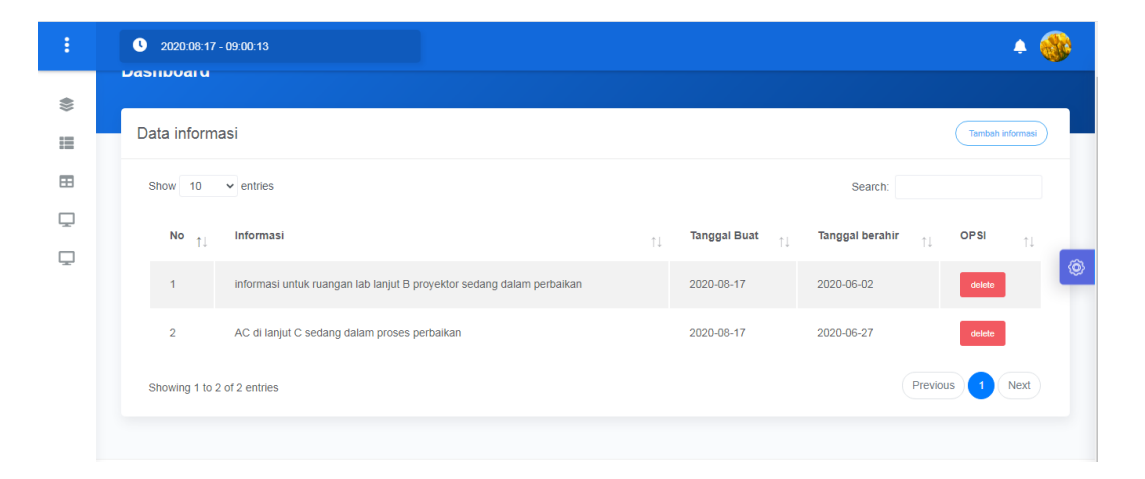

**Gambar 4.17** *Interface* Informasi *Laboratorium*

#### **4.2.1.1 Hasil Dari Peracangan Aplikasi** *User*

Berikut hasil dari implementasi rancangan pembuatan *user* aplikasi penjadwalan perbaikan perangkat laboratorium darmajaya.

#### **4.2.1.2 Tampilan** *Interface Login User*

Halaman *login user* saat mengakses halaman aplikasi maka akan menampilkan from login sebagai autentikasi hasil implementasinya Dapat dilihat pada gambar 4.18 berikut ini :

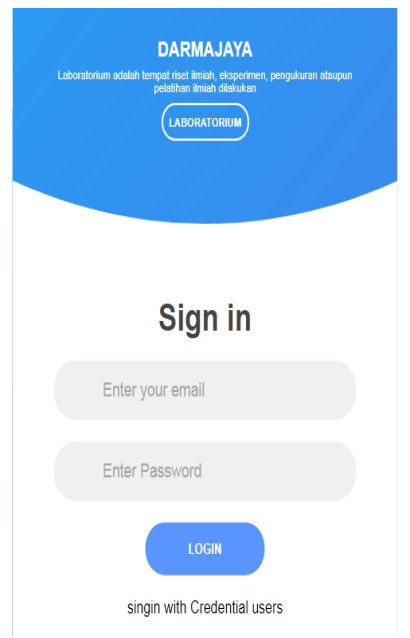

**Gambar 4.18** *Interface login user*

## **4.2.1.3 Tampilan** *Interface* **Halaman Utama** *User*

Berikut ini adalah tampilan *Interface* Menu Utama *user* setelah diimplementasi. Dapat dilihat pada gambar 4.19 berikut ini :

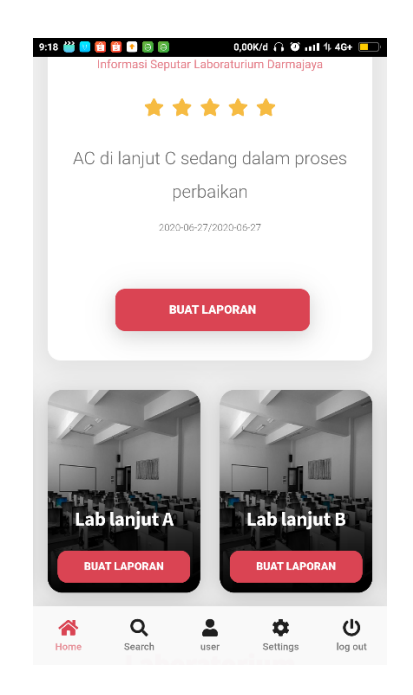

**Gambar 4.19** *Interface* Halaman Utama *user*

#### **4.2.1.4 Tampilan** *Interface* **Pencarian Ruangan Laboratorium**

Berikut ini adalah tampilan *Interface* pencarian nama ruangan laboratorium saat membuat laporan kerusakan oleh *user* setelah diimplementasi. Dapat dilihat pada gambar 4.20 berikut ini :

| 22:15 <b>9 8 8 8</b>                                       | 0,00K/d $\bullet$ 0 .11 1 4G |
|------------------------------------------------------------|------------------------------|
| <b>Search</b><br>It's a functional search system.          | <b>BACK HOME</b>             |
| Q Ketikan Keyword Pencarian Dengan Hurup Kecil             |                              |
| <b>Trending Searches</b><br>What others are Searching for. |                              |
| <b>All Data</b>                                            | $\,$                         |
|                                                            |                              |
| manual akutansi                                            | $\mathcal{P}$                |

**Gambar 4.20** *Interface* Pencarian Ruangan Laboratorium

#### **4.2.1.5 Tampilan** *Interface* **Hasil Pencarian Ruangan Laboratorium**

Berikut ini adalah tampilan *interface* hasil pencarian nama ruangan laboratorium saat membuat laporan kerusakan oleh *user* setelah diimplementasi. Dapat dilihat pada gambar 4.21 berikut ini :

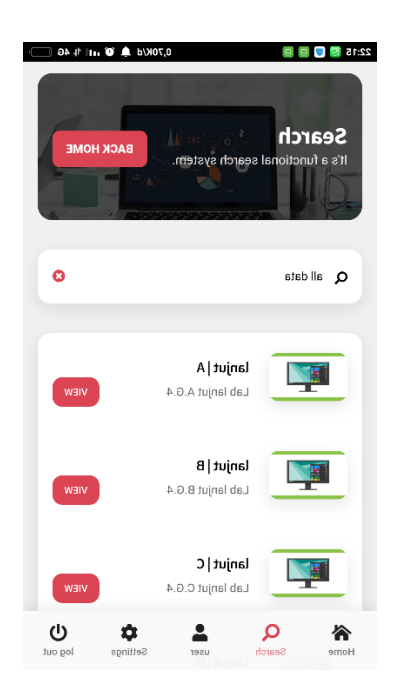

**Gambar 4.21** *Interface* Hasil Pencarian Ruangan Laboratorium

## **4.2.1.6 Tampilan** *Interface* **Membuat Laporan Kerusakan Pada Laboratorium**

Berikut ini adalah tampilan *interface* halaman membuat laporan kerusakan pada laboratorium oleh *user* setelah diimplementasi. Dapat dilihat pada gambar 4.22 berikut ini :

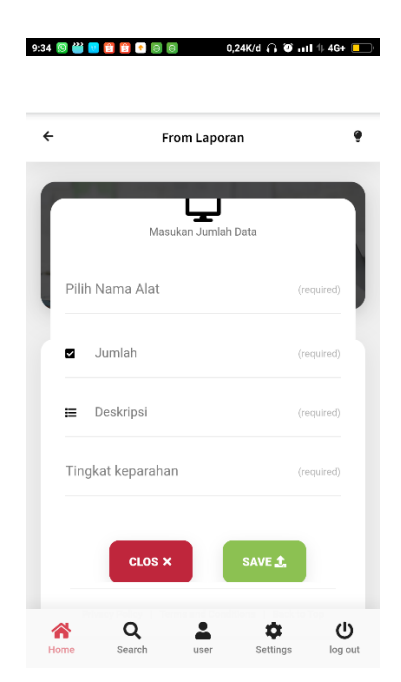

**Gambar 4.22** *Interface* Membuat Laporan Kerusakan Pada *Laboratorium*

#### **4.2.1.7 Tampilan** *Interface* **Data Laporan Kerusakan Pada Laboratorium**

Berikut ini adalah tampilan *interface* data laporan kerusakan pada laboratorium yang telah di buat oleh *user* setelah diimplementasi. Dapat dilihat pada gambar 4.22 berikut ini :

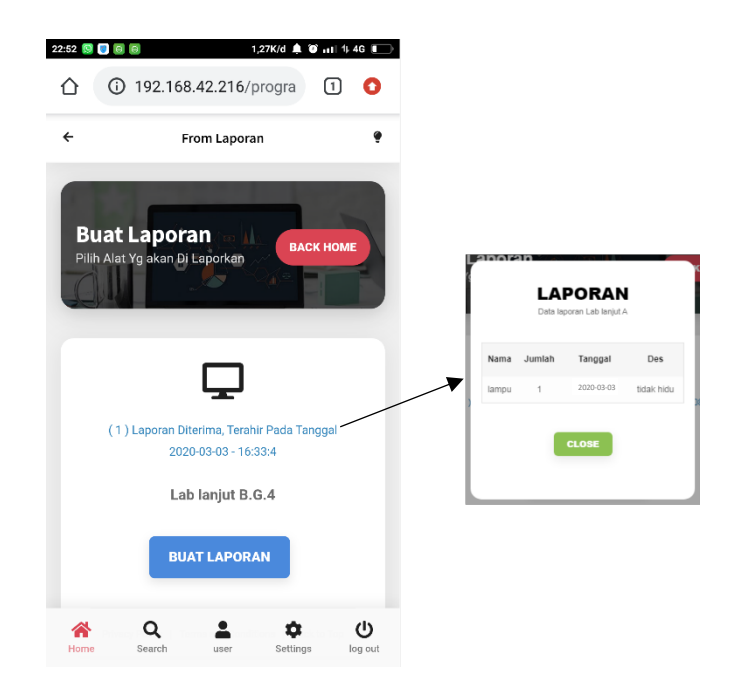

**Gambar 4.23** *Interface* Data Laporan Kerusakan Pada *Laboratorium*

#### **4.2.1.8 Tampilan** *Interface Account User*

Berikut ini adalah tampilan *interface account user* setelah diimplementasi. Dapat dilihat pada gambar 4.24 berikut ini :

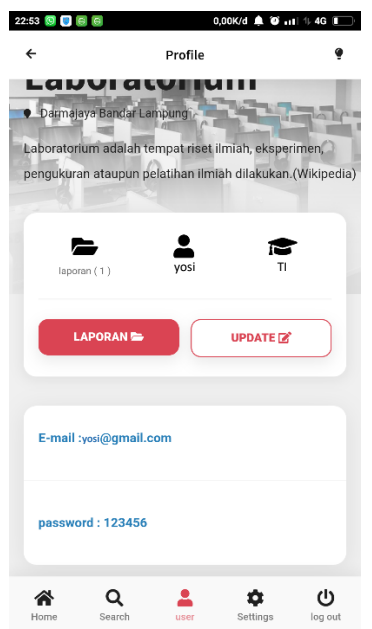

**Gambar 4.24** *Interface Account User*

## **4.2.1.9 Tampilan** *Interface Edit Account User*

Berikut ini adalah tampilan *Interface edit account user* setelah diimplementasi. Dapat dilihat pada gambar 4.25 berikut ini :

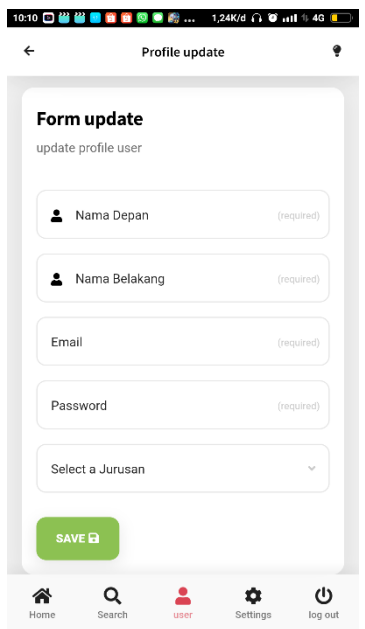

**Gambar 4.25** *Interface Edit Account User*

## **4.2.1.10 Tampilan** *Setting Mode Aplikasi User*

Berikut ini adalah tampilan *setting mode* aplikasi *user* setelah diimplementasi. Dapat dilihat pada gambar 4.26 berikut ini :

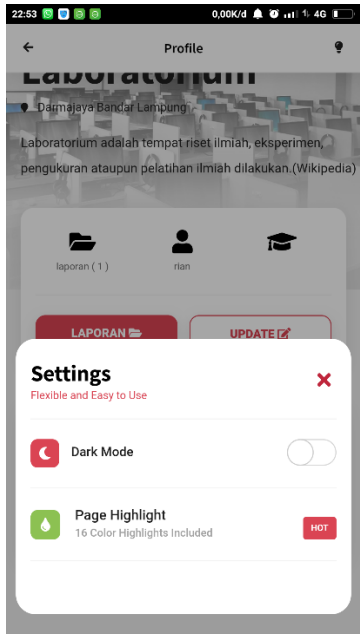

**Gambar 4.26** *Interface Setting Mode* Aplikasi *User*

## **4.2.1.11 Tampilan** *logout User*

Berikut ini adalah tampilan *logout user* setelah diimplementasi. Dapat dilihat pada gambar 4.27 berikut ini :

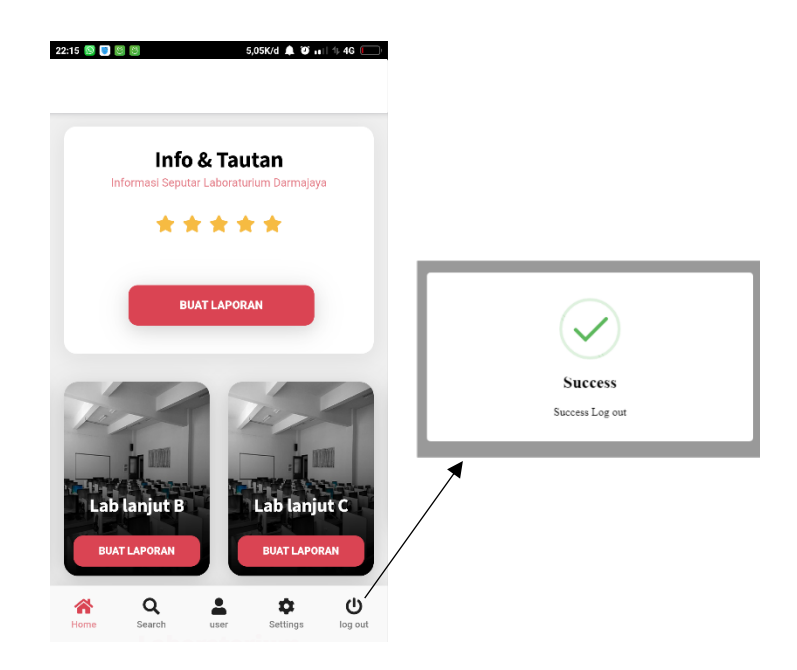

**Gambar 4.27** *Interface Logout User*

## **4.3.1.1 Hasil Pengujian**

Hasil pengujian (*testing*) Aplikasi yang telah dibuat menggunakan *Black box testing*. Pengujian ini dimaksudkan untuk mengevalusi hasil Aplikasi Penjadwalan Perbaikan Kerusakan Perangkat Pada Laboratorium Darmajaya. *Black box testing* yang dilakukan yaitu uji dengan metode multilevel feedback queue, uji *interface*, uji fungsi menu dan tombol, uji *strukture* dan *database*, uji kinerja *loading* dan tingkah laku, dan uji inisiasi dan terminasi. Berikut Spesifikasi android yang digunakan uji perangkat pada *black box testing* yang ditunjukkan pada tabel 4.1.

Tabel 4.1 Spesifikasi device untuk pengujian

|                    | Device 1 | Device 2                                             | Device 3 |
|--------------------|----------|------------------------------------------------------|----------|
|                    |          | Processor: core i5   Processor: amde2   Ram 3 GB OS: |          |
| <b>Spesifikasi</b> |          | RAM: 4 GB OS:   RAM: 10 GB OS:   Android 6.0 Layar:  |          |
|                    | windos 7 | linux                                                | 5,5 Inch |

### **4.3.1.2 Hasil Pengujian Metode MFQ (Multilevel Feedback Queue)**

Pada pengujian ini dalakukan uji coba metode multilevel feedback queue sebagai berikut:

dari pengumpulan data terdapat beberapa jenis kerusakan pada perkangkat yang ada pada laboratorium iib darmajaya diantaranya adalah :

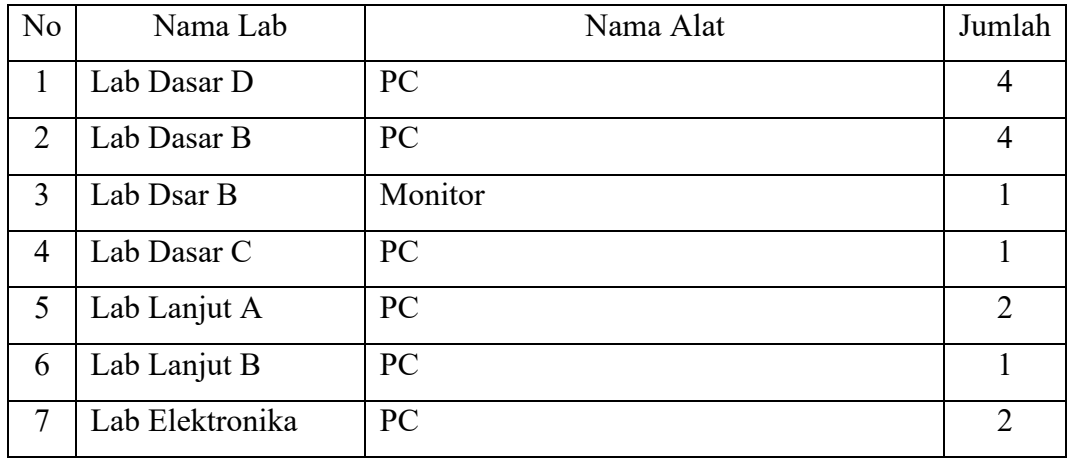

Dengan menggunakan metode feedback queue berikut hasil uji coba yang di lakukan berdasarkan data pada tabel di atas, menggunakan sekala perioritas dan nomor urut penerimaan laporan pada parameter perhitungan multivel feedback queue untuk menentukan lab yang harus diperbaiki terlebih dahulu:

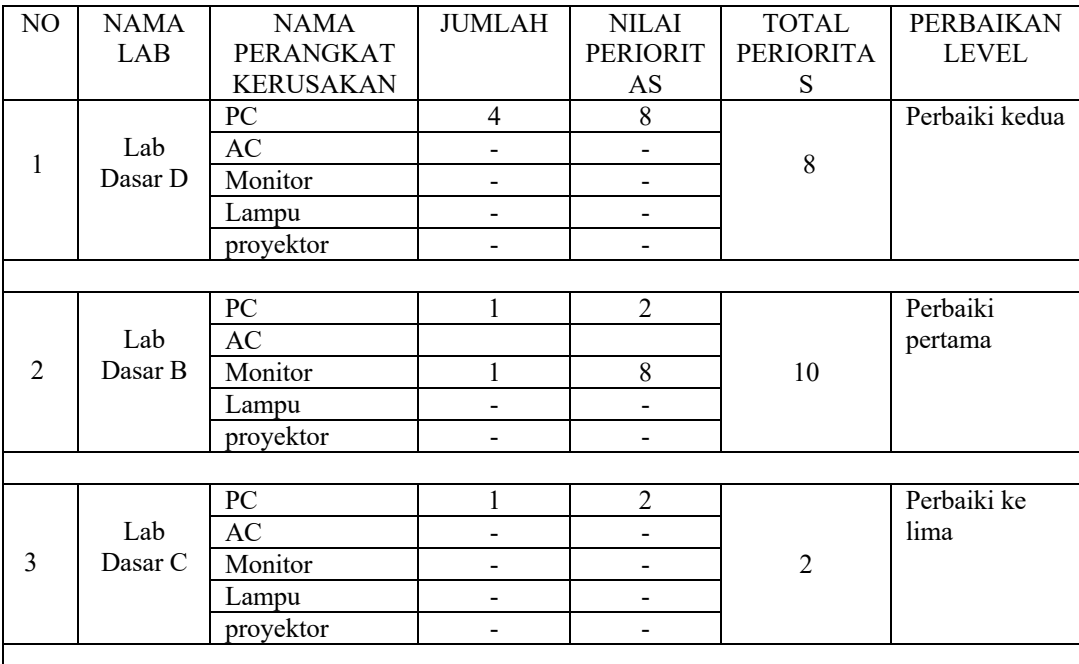

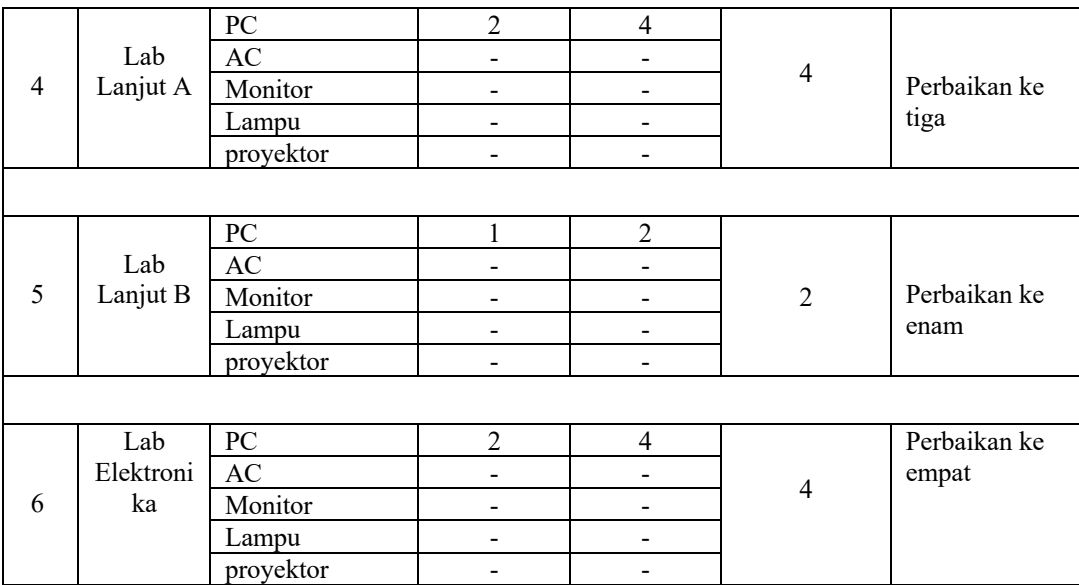

Dari hasil pengujian di atas disimpulkan bahwa lab dasar b adalah nilai perioritas tertinggi dengan nilai perioritas 10 di sarankan untuk diperbaiki terlebih dahulu dan di lanjutkan dengan lab dasar D dengan nilai perioritas 8, dilanjutkan lab lanjut A dengan nilai perioritas 4 dan nomor pelaporan pada urutan ke 4 maka menjadi lebih perioritaskan dari lab elektronika, dilajutkan dengan lab elektornika dengan perioritas 4 dan antrian terakhir adalah lab lanjut B.

## **4.3.1.2 Hasil Pengujian fungsi kinerja** *loading*

Pengujian ini dilakukan saat aplikasi mulai dijalankan sampai menampilkan halaman pada *android* yang dipakai dalam pengujian. Berikut hasil perbedaan waktu loading pada tabel 4.2.

|                  | <b>Waktu loading (Detik)</b> |          |          |  |
|------------------|------------------------------|----------|----------|--|
| <b>Proses</b>    | Device 1                     | Device 2 | Device 3 |  |
| Loading          |                              |          |          |  |
| membuka          | 8                            | 6        |          |  |
| Aplikasi         |                              |          |          |  |
| Loading masuk ke |                              |          |          |  |
| halaman<br>menu  |                              | 4        |          |  |
| utama            |                              |          |          |  |

Tabel 4.2 Hasil pengujian fungsi kinerja loading

Pada tabel 4.2 menunjukkan hasil pengujian kinerja loading membuka aplikasi dan loading masuk ke halaman utama. Pada proses *loading* membuka aplikasi pada tabel 4.2 diatas dijelaskan informasi tentang waktu yang diperlukan *user* untuk membuka aplikasi tersebut sesuai dengan spesifikasi dari *os ram* dan *android* yang dipakai.

### **4.3.1.3 Hasil Pengujian** *Interface*

Pengujian Aplikasi Penjadwalan Perbaikan Kerusakan Perangkat Pada Laboratorium Darmajaya dilakukan dengan 3 *divice* yang spesifikasi dan ukuran layar yang berbeda.

#### **4.3.1.4 Hasil Pengujian** *Interface User Admin*

Berikut hasil pengujian Interface User Admin yang telah dilakukan

pengujian ditunjukkan pada tabel 4.3.

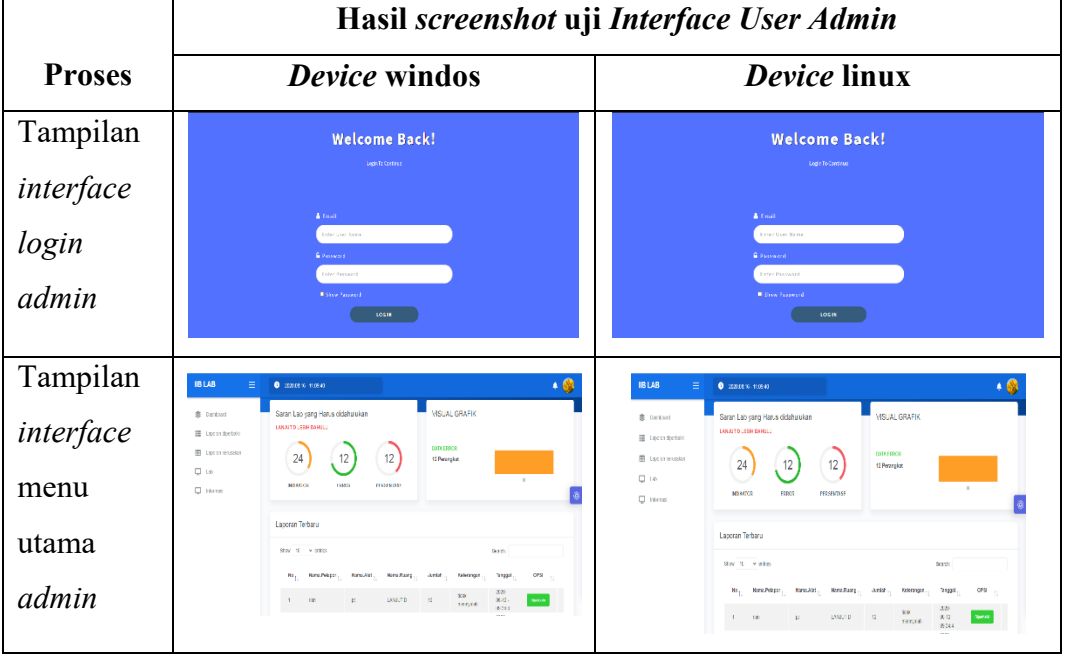

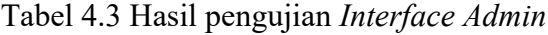

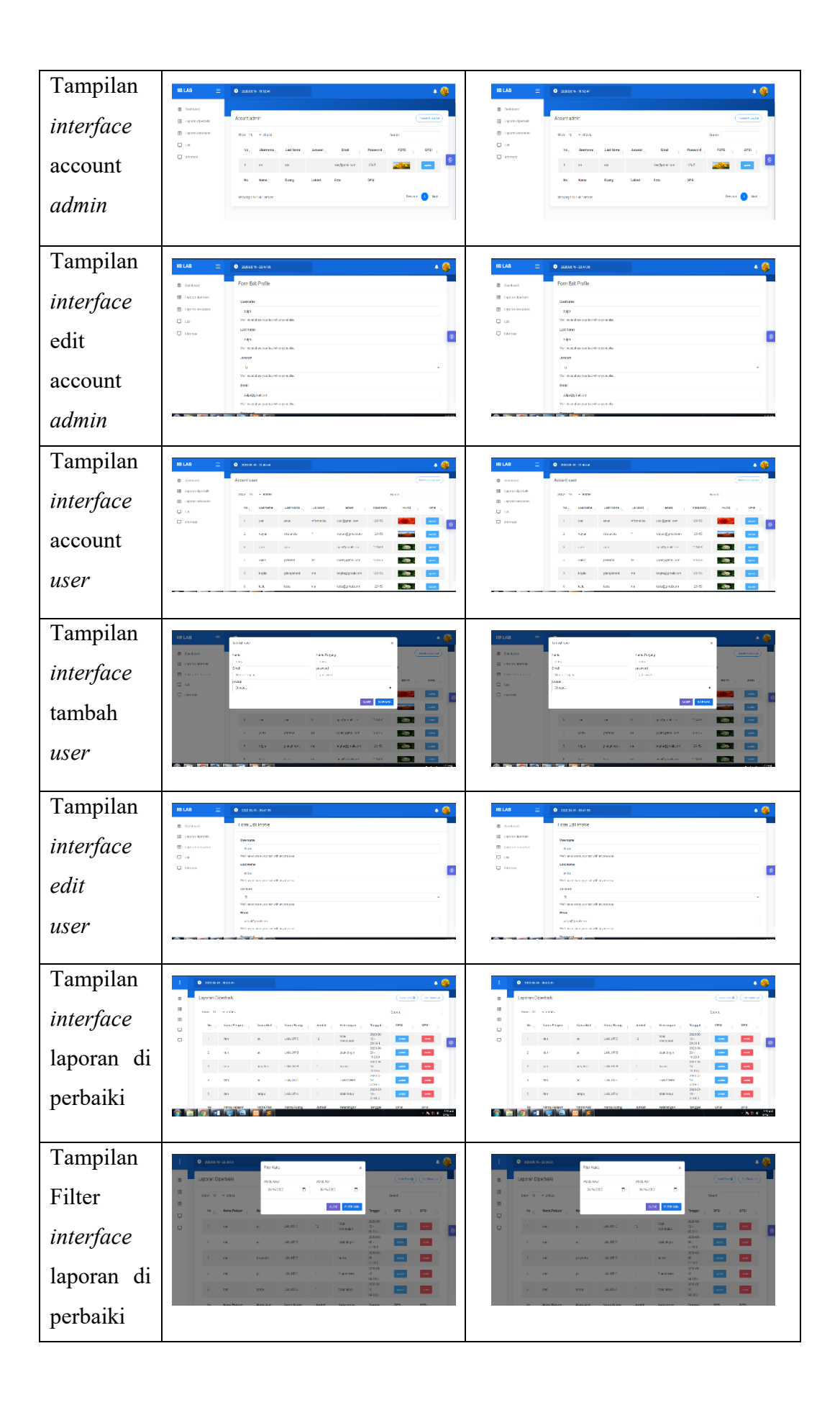

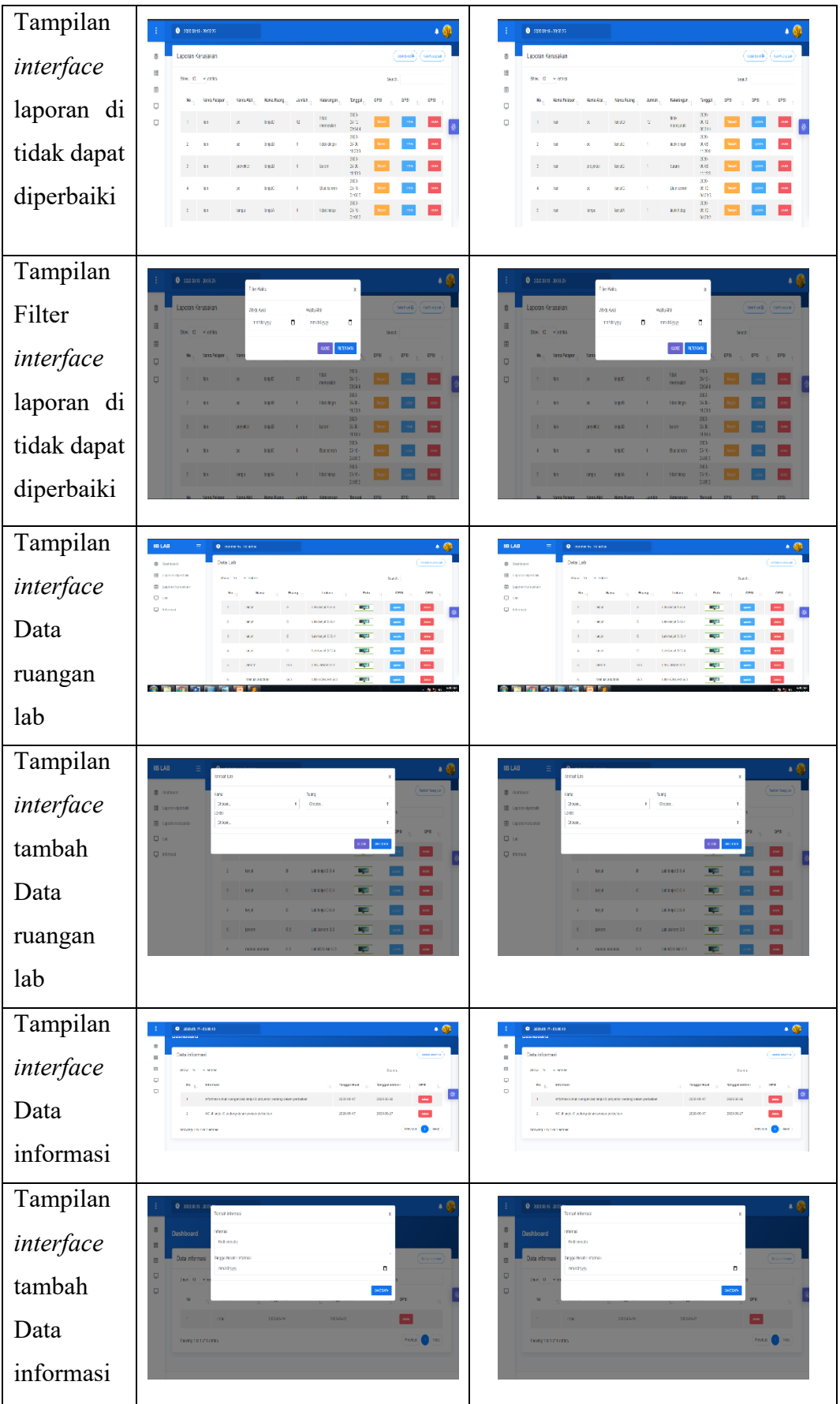

## **4.3.1.5 Hasil Pengujian** *Interface User*

Berikut adalah hasil pengujian *interface user* yang telah dilakukan pada 1

*device androit*. Berikut hasil pengujian disetiap menu aplikasi pengujian ditunjukkan pada tabel 4.4

|                          | Hasil screenshot uji Interface User Admin<br><b>Device Androit</b>                                        |  |
|--------------------------|----------------------------------------------------------------------------------------------------|--|
| <b>Proses</b>            |                                                                                                    |  |
|                          | 1006 崔 王 团<br>1,9282d & Wind 1.4G I<br><b>IIB LabApp</b>                                                  |  |
|                          | <b>Welcome Back!</b><br>Login To Continue                                                                 |  |
| Tampilan interface login | & Email                                                                                                   |  |
|                          | Enter User Name<br><b>G</b> Password                                                                      |  |
| admin                    | Enter Password<br>Show Password                                                                           |  |
|                          | LOGIN                                                                                                    |  |
|                          |                                                                                                    |  |
|                          | 0,000 d (1) @ mil 1:46 m<br>918 個 目白 目 日 田 田<br>Info & Tautan<br>Informas: Seputar Laboraturium Darmajaya |  |
|                          | *****<br>informasi untuk ruangan lab lanjut B                                                             |  |
| Tampilan                 | proyektor sedang dalam perbaikan<br>2020-30-02/2020-05-02                                                 |  |
| interface menu           | <b>BUAT LAPORAN</b>                                                                                       |  |
| utama user               | Lab dasar A<br><b>Lab dasar B</b><br>O<br>Q<br>٠<br>Search<br>Setteme<br>logost                           |  |

**4.4.**Tabel 4.3 Hasil pengujian *Interface User*

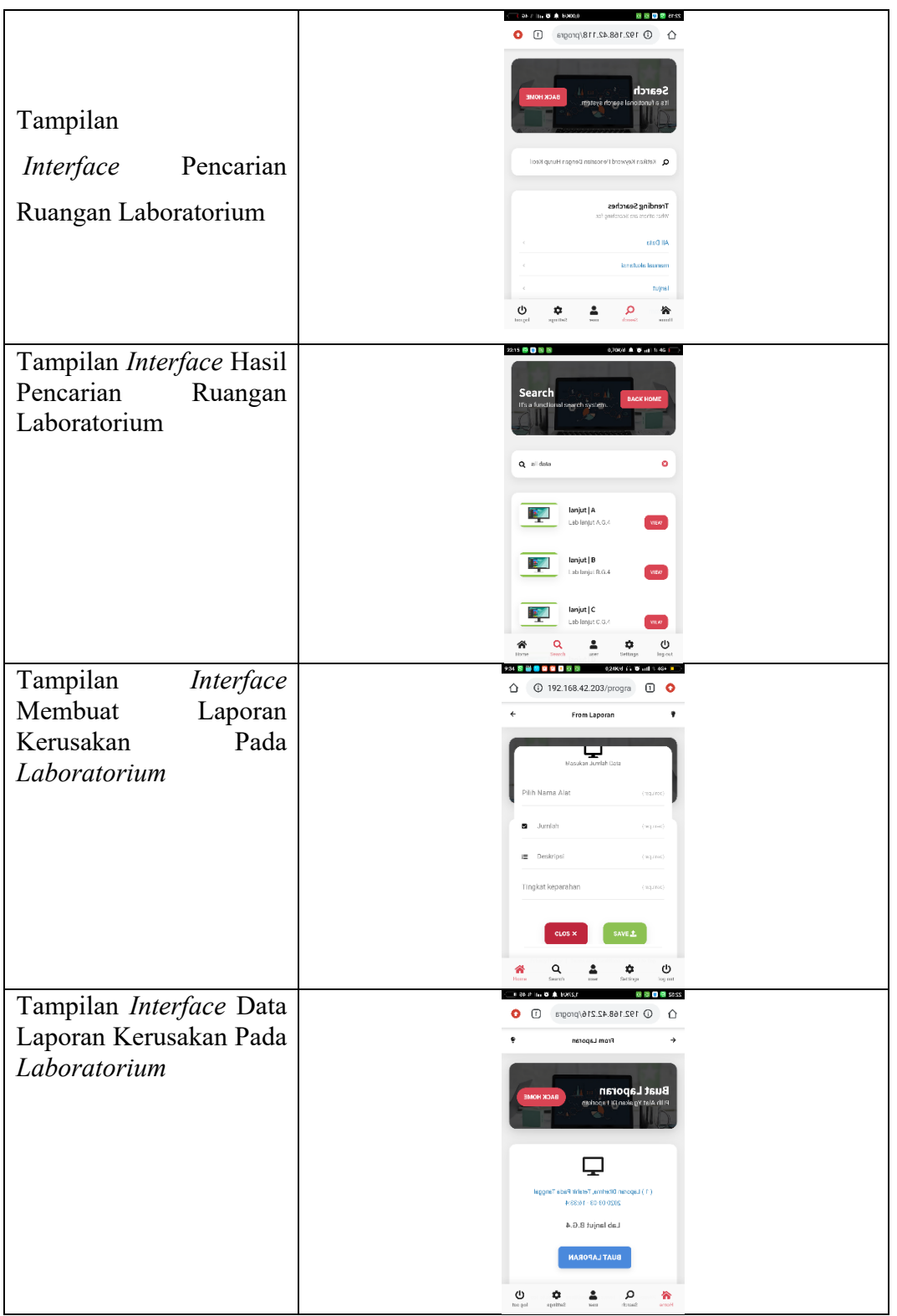

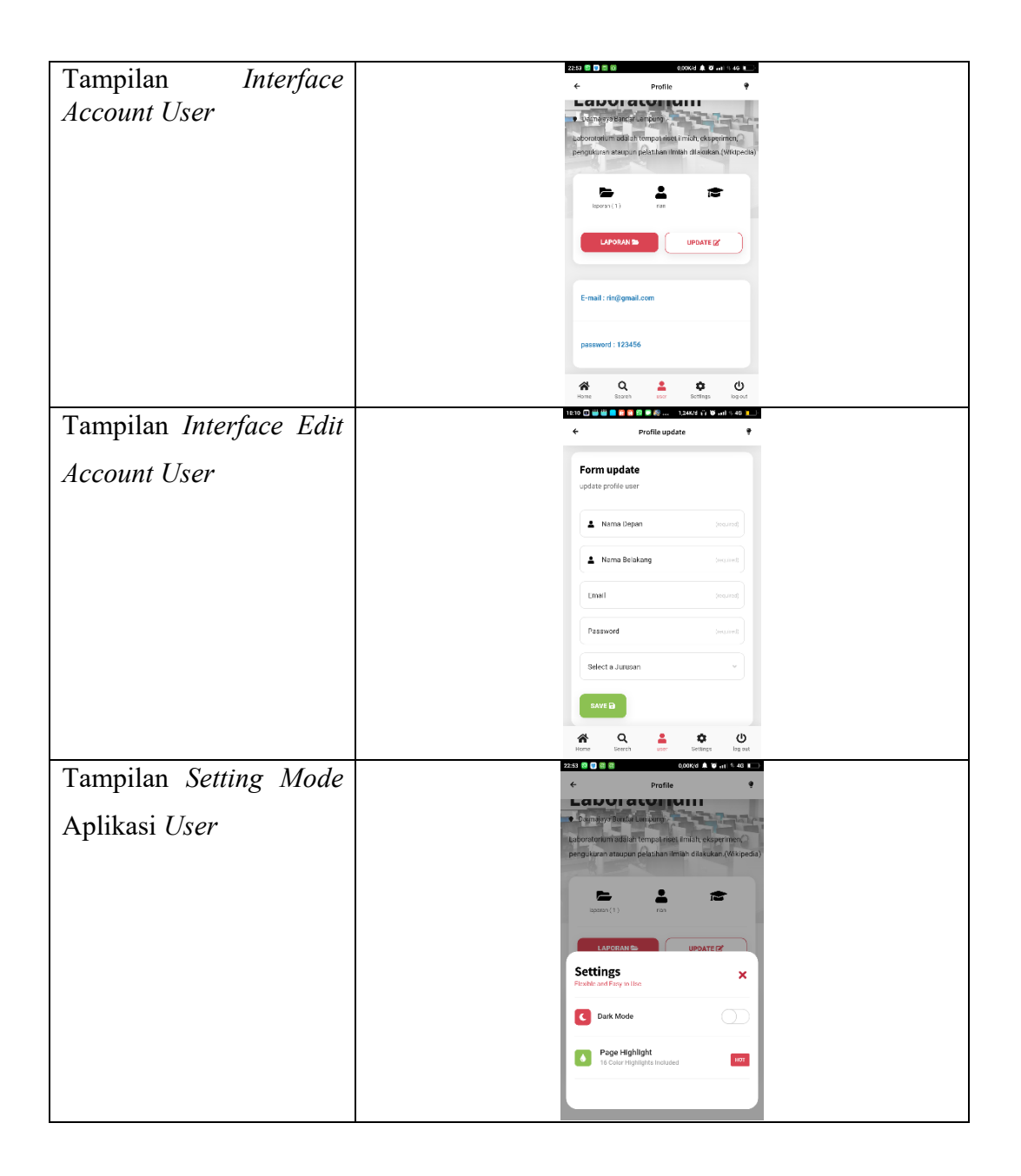

Pada tabel 4.5 dan 4.6 dapat dilihat semua fungsi yang terdapat pada Aplikasi berjalan dengan baik dan dapat disimpulkan bahwa hasil pengujian fungsi menu di atas saat *admin* maupun *user* mengklik salah satu tombol maka akan langsung menuju tombol yang dituju oleh *user* maupun pengguna.

### **4.3.1.6 Hasil Pengujian Fungsi Menu**

Hasil pengujian fungsi menu yaitu pengujian aplikasi untuk mengetahui sesuai atau tidaknya menu Aplikasi yang tersedia ketika user mengklik

tombol akan benar menuju menu yang dituju atau tidak. Berikut hasil pengujian fungsi menu yang ditunjukkan pada tabel 4.5 dan 4.6

## **4.3.1.7 Hasil Pengujian Fungsi Menu** *Admin*

Berikut hasil pengujian fungsi menu *Admin* ditunjukkan pada tabel 4.5.

|                                 | Hasil screenshot uji Fungsi Menu Admin                                                                                                    |                                                                                                    |  |  |
|---------------------------------|----------------------------------------------------------------------------------------------------|----------------------------------------------------------------------------------------------------|--|--|
| <b>Proses</b>                   | <b>Device windos</b>                                                                                                    | <b>Device linux</b>                                                                                                    |  |  |
| Klik                            |                                                                                                    |                                                                                                    |  |  |
| tombol                          | <b>DARMAJAYA</b><br>Sign in                                                                                                    | DARMAJAYA<br>Sign in                                                                                                    |  |  |
| mulai ke                        |                                                                                                    | похилам                                                                                                    |  |  |
| tombol                          | ciolo vito Codenido                                                                                                    | civilizati Conservius                                                                                                    |  |  |
| Menu                            |                                                                                                    |                                                                                                    |  |  |
| Login                           |                                                                                                    |                                                                                                    |  |  |
|                                 | Tombol dapat berfungsi                                                                                                    | Tombol dapat berfungsi                                                                                                    |  |  |
| keterangan                      | dengan baik dan dapat                                                                                                    | dengan baik dan dapat                                                                                                    |  |  |
|                                 | membuka halaman login                                                                                                    | membuka halaman login                                                                                                    |  |  |
|                                 | admin                                                                                                    | admin                                                                                                    |  |  |
| Klik tombol<br>nontifikasi      | 19 LAB<br><b>B</b> INVANI<br>$\bullet$<br><b>III</b> Lipcorace<br>laran Lab yang Harus didahuluka<br><b>ASUM GRAFIN</b><br>ED 16<br>$\bullet$ and $\bullet$<br>$-1.841$<br>Laporan Terbari | 18 LAB<br>$\mathbf{a}$ in<br><b>III</b> Lipconics<br>aran Labiyarg Harus didahuluka<br><b>Q</b> to<br>$\bullet$ in $\bullet$<br><b>CO</b> MAY<br>۵<br>Laporan Terbari |  |  |
| keterangan                      | Tombol ini berfungsi                                                                                                    | Tombol ini berfungsi                                                                                                    |  |  |
|                                 | dengan baik dan dapat                                                                                                    | dengan baik dan dapat                                                                                                    |  |  |
|                                 | menampilkan notifikasi laporan                                                                                                    | menampilkan notifikasi laporan                                                                                                    |  |  |
|                                 | terbaru                                                                                                    | terbaru                                                                                                    |  |  |
| Klik tombol<br>profile<br>admin | <b>IBLAB</b><br>* General<br>Acount admin<br><b>ED</b> Lighter covers<br><b>III</b> Lipson toxicities<br><b>U</b> in<br><b>Q</b> idea                                                      | <b>IB LAB</b><br>$8 - 24444$<br>Acount admin<br><b>III</b> Less poste<br><b>R</b> Less lower<br>$\Box$ is                                                             |  |  |
| keterangan                      | Tombol ini berfungsi                                                                                                    | Tombol ini berfungsi                                                                                                    |  |  |

Tabel 4.5 Hasil pengujian Fungsi Menu *Admin*

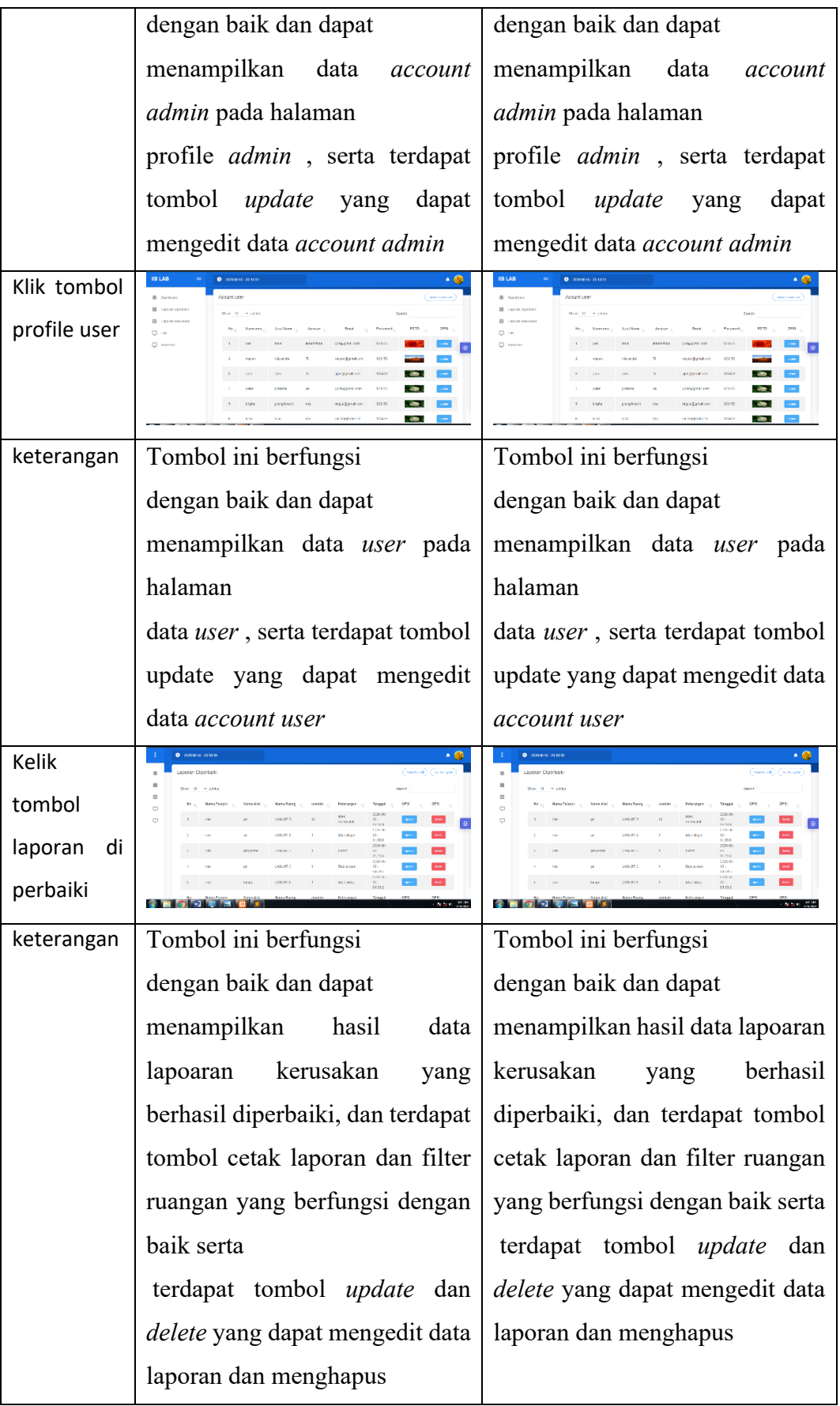

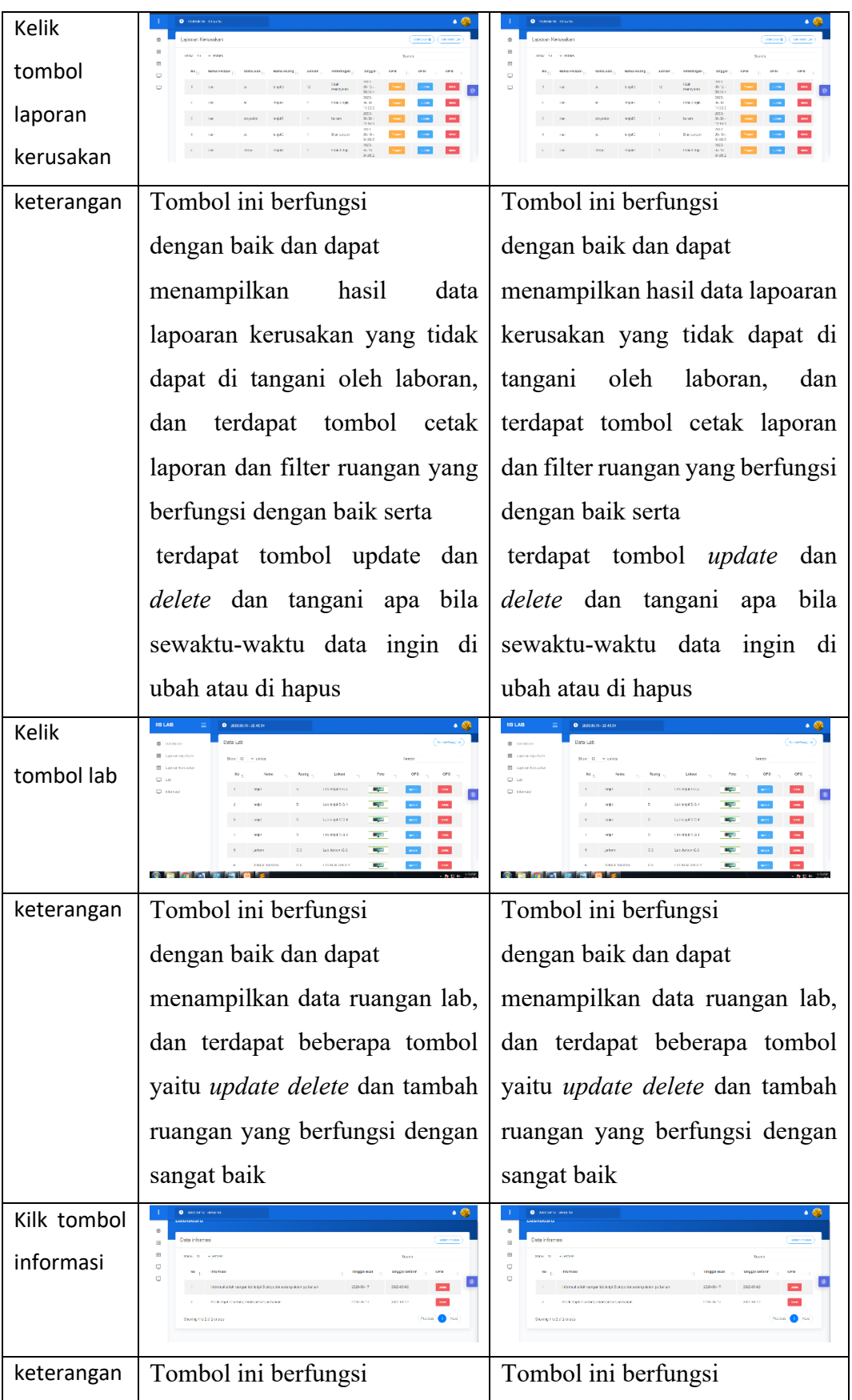

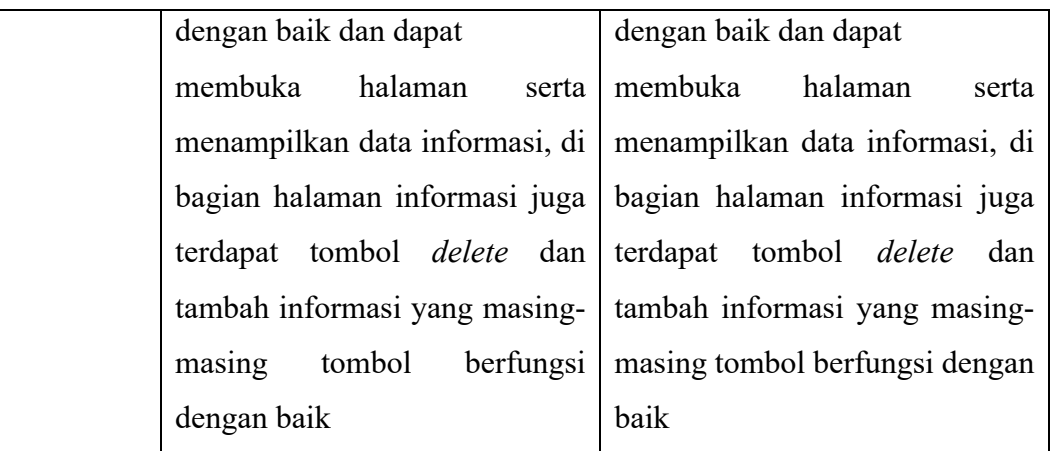

# **4.3.1.8 Hasil Pengujian Fungsi Menu** *User*

Berikut hasil pengujian fungsi menu User yang ditunjukkan pada tabel 4.6.

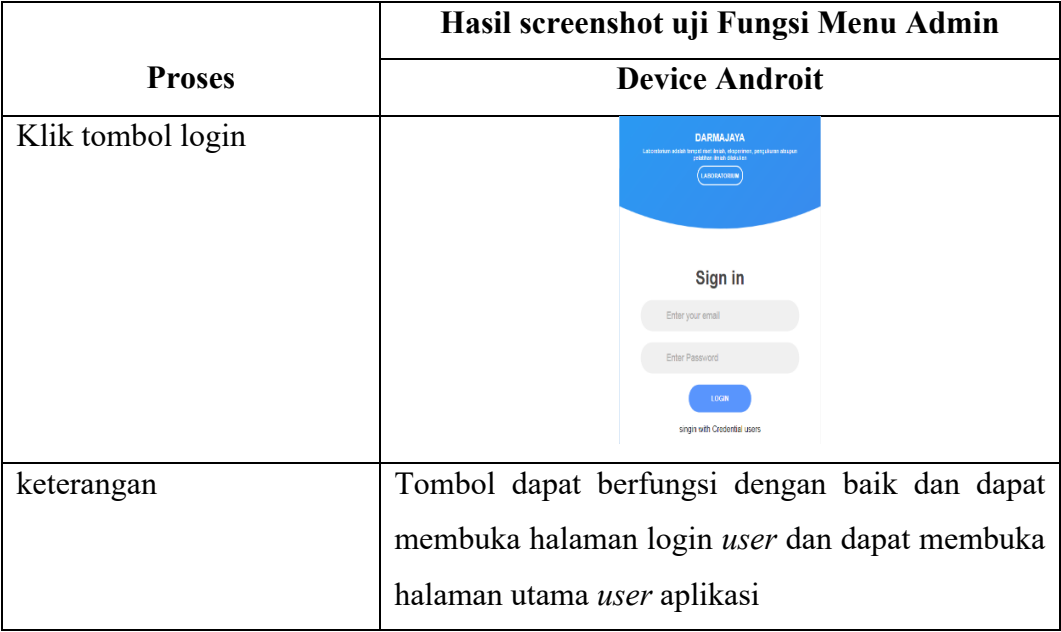

Tabel 4.6 Hasil pengujian Fungsi Menu User

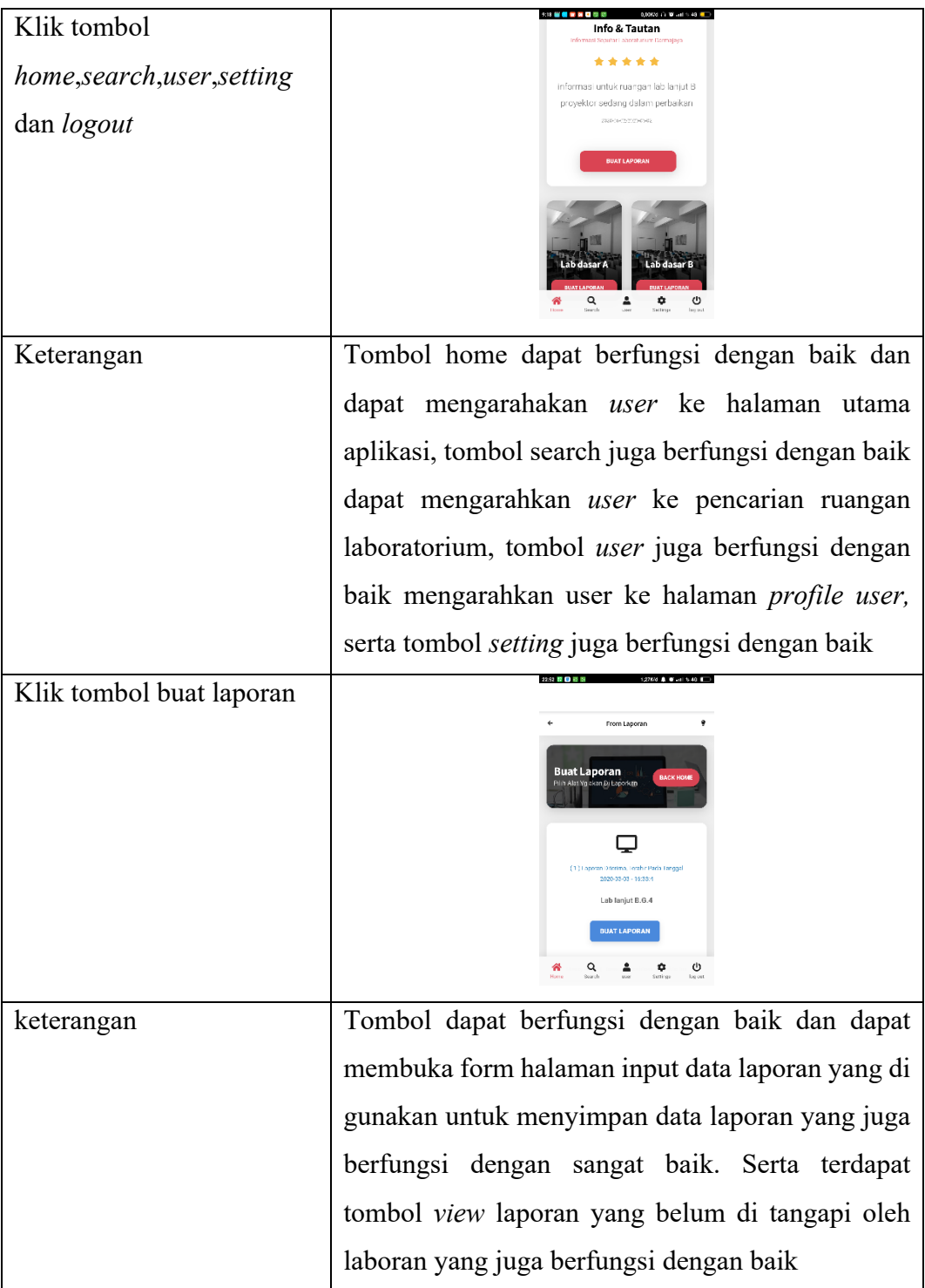

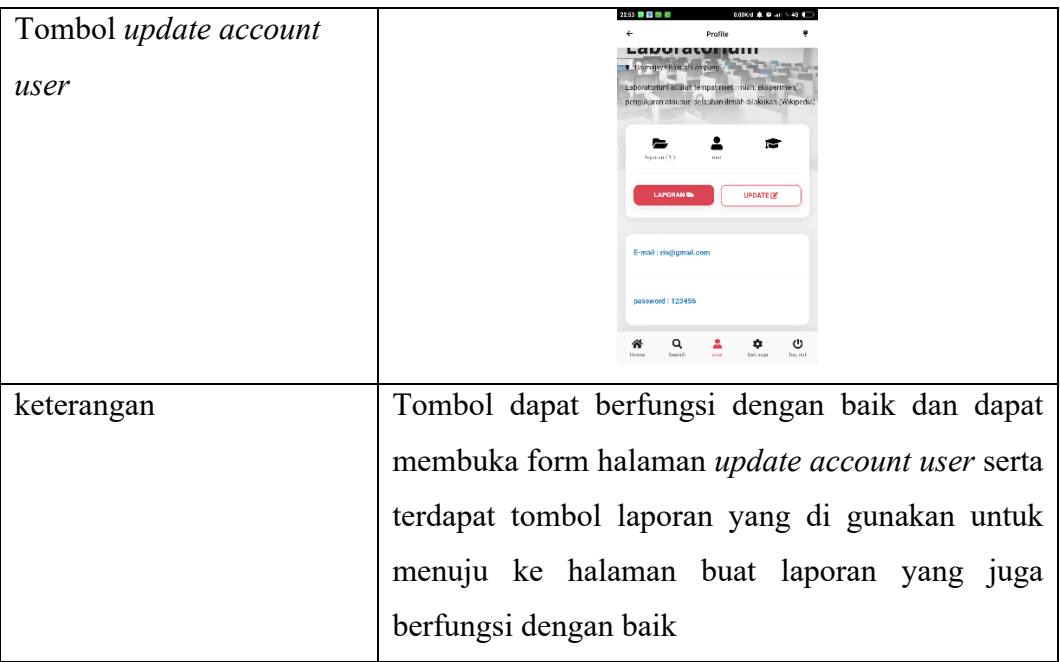

Pada tabel 4.5 dan 4.6 dapat dilihat semua fungsi yang terdapat pada aplikasi berjalan dengan baik dan dapat disimpulkan bahwa hasil pengujian fungsi menu di atas saat *admin* maupun *user* mengklik salah satu tombol maka akan langsung menuju tombol yang dituju oleh *admin* maupun *user*.

## **4.3.1.9 Hasil Pengujian** *Database admin*

Berikut hasil pengujian Database *admin* saat dilakukan pengujian. ditunjukkan pada tabel 4.8.

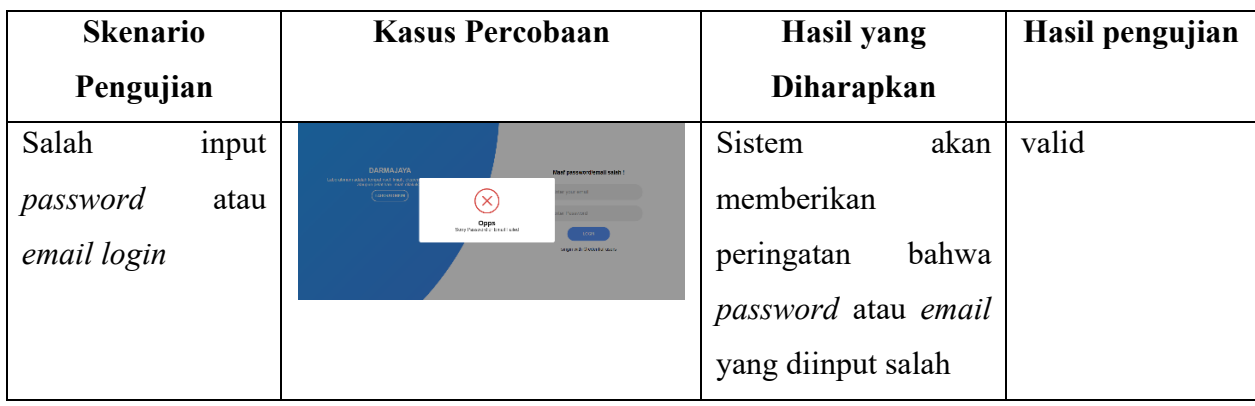

## Tabel 4.8 Hasil pengujian Database admin

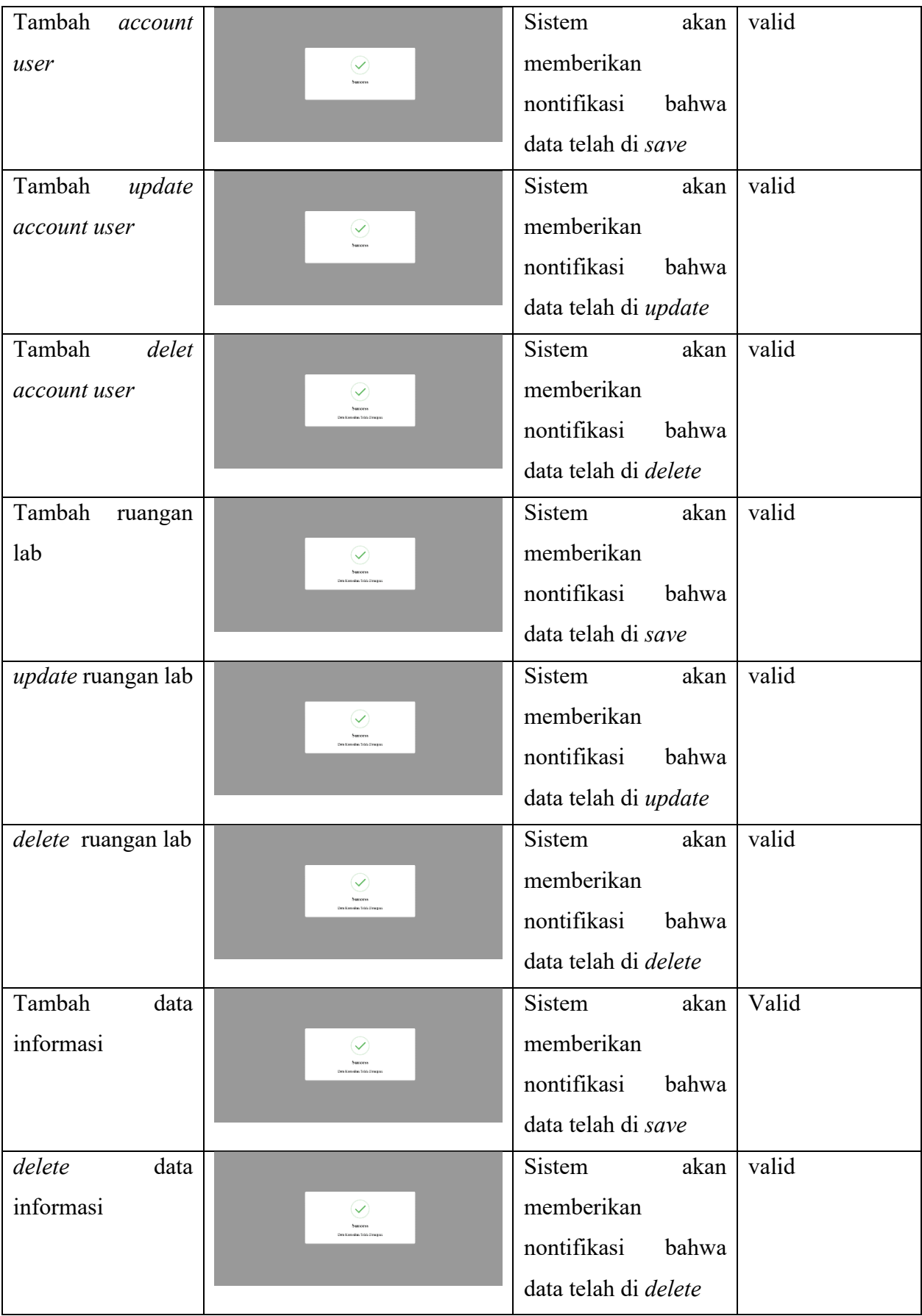

## **4.3.1.10 Hasil Pengujian** *Database user*

Berikut hasil pengujian *database user* saat dilakukan pengujian. ditunjukkan pada tabel 4.8.

| <b>Skenario</b>  | <b>Kasus Percobaan</b>                 | <b>Hasil yang</b> | <b>Hasil</b> |
|------------------|----------------------------------------|-------------------|--------------|
| Pengujian        |                                        | Diharapkan        | pengujian    |
| input<br>Salah   | <b>DARMAJAYA</b>                       | Sistem akan       | valid        |
| password<br>atau | <b>LABORATORIUM</b>                    | memberikan        |              |
| email login      |                                        | peringatan        |              |
|                  |                                        | bahwa             |              |
|                  |                                        | password atau     |              |
|                  | Opps<br>Sorry Password or Email Failed | email yang        |              |
|                  |                                        | diinput salah     |              |
|                  | <b>LOGIN</b>                           |                   |              |
| Input<br>data    |                                        | Sistem<br>akan    | valid        |
| laporan          |                                        | memberikan        |              |
|                  | <b>Success</b>                         | nontifikasi       |              |
|                  |                                        | bahwa data telah  |              |
|                  |                                        | di save           |              |
| update account   |                                        | akan<br>Sistem    | valid        |
| user             |                                        | memberikan        |              |
|                  | <b>Success</b><br>Success Log out      | nontifikasi       |              |
|                  |                                        | bahwa data telah  |              |
|                  |                                        | di update         |              |

Tabel 4.9 Hasil pengujian Database user

Setelah semua tahap pengujian program tersebut selesai dilalui masih terdapat masalah yaitu program yang dibuka berjalan lambat ketika dijalankan di

android. Namun masalah tersebut tidak terlalu berarti karena semakin tinggi spesifikasi Android dan jaringan yang digunakan, maka semakin cepat pula program dijalankan di android tersebut.

#### **4.7.1.1 Pembahasan**

Aplikasi penjadwalan perbaikan kerusakan perangkat laboratorium darmajaya berbasis *mobile Android* ini dirancang menggunakan metode pengembangan *system prototype* sebagai alur

pelaksanaanya dan dibangun menggunakan bahasa *javascript,html,css dan XML* untuk membuat desain front end tampilan serta menggunakan bahasa pemograman java dan php sebagai pengimplementasi fungsi dari tampilan Aplikasi *Mobile Androit.* Aplikasi ini dijalankan pada perangkat Android dan web dan dioperasikan secara *online*. Aplikasi ini digunakan sebagai media untuk melaporkan kerusakan perangkat yang berada dilaboratorium darmajaya. Setelah tahap pembuatan Aplikasi selesai tahap selanjutnya yaitu tahap *build* aplikasi menjadi aplikasi berformat apk untuk selanjutnya diinstall di perangkat Android.

Kelebihan aplikasi penjadwalan perbaikan kerusakan perangkat laboratorium darmajaya berbasis *mobile Android* yang berada di laboratorium darmajaya ini adalah antara lain sebagai berikut :

- 1. Memudahkan dalam membuat laporan kerusakan perangkat yang ada pada laboratorium
- 2. Data laporan kerusakan akan tersusun di dalam *database*.
- 3. Dapat membuat laporan dengan lebih cepat dan mudah

Kekurangan Aplikasi penjadwalan perbaikan perangkat laboratorium darmajaya berbasis *mobile Android* yang berada di laboratorium darmajaya ini adalah antara lain sebagai berikut :

- 1. Proses Registrasi dan Login harus di registrasikan oleh *admin*
- 2. Aplikasi *user* hanya berjalan di *system* androit saja

3. Desain tampilan aplikasi belum maksimal dan hanya dapat di gunakan pada perangkat beroperasi Android.